# **СИСТЕМИ ІДЕНТИФІКАЦІЇ НАУКОВЦЯ**

**Новицька Н.В., к.е.н.** доцент кафедри управлінського обліку, бізнесаналітики та статистики n.novitska@gmail.com

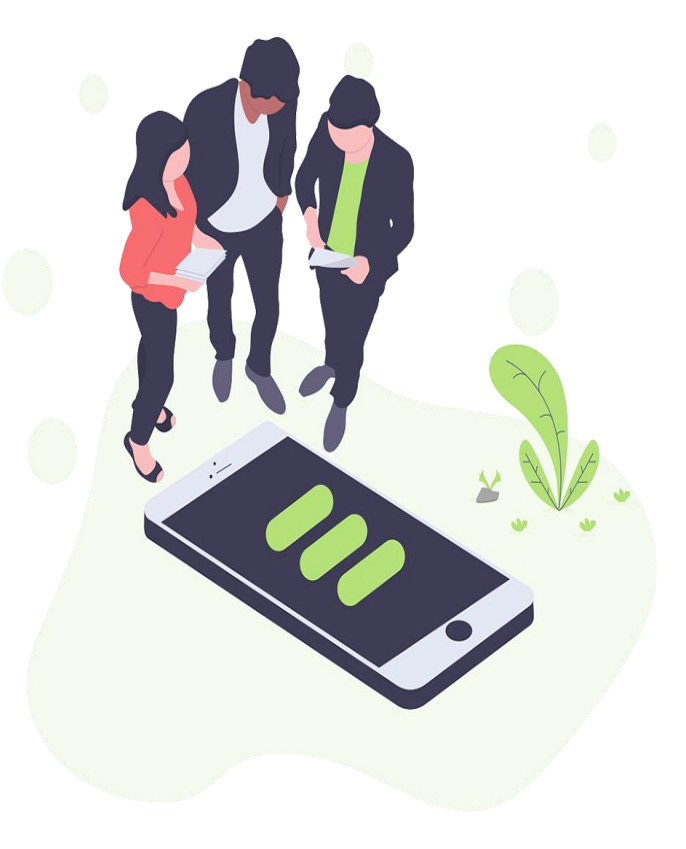

# **Бібліометрика української науки**

### Сайт центру досліджень соціальних комунікації: http://nbuviap.gov.ua/bpnu/index. php?page\_sites=poisk ЦЕНТР ДОСЛІДЖЕНЬ 03039, м. Київ просп.40-річчя Жовтня, 3 **СОЦІАЛЬНИХ КОМУНІКАЦІЙ**

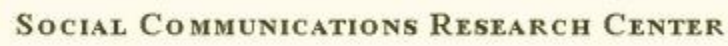

СІАЗ НЮБ ФПУ

Тел. +38 (044) 524-95-01

Email: bibliometrics@nbuv.gov.ua

#### Бібліометрика української науки

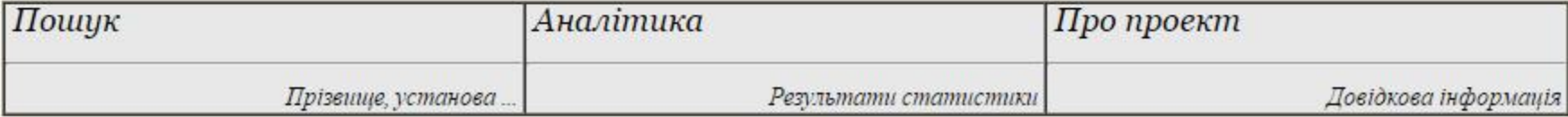

#### Пошук науковців,

які створили бібліометричні профілі в системі Google Scholar (науковців - 10615, значення індексів Гірша оновлено 12.10.2015)

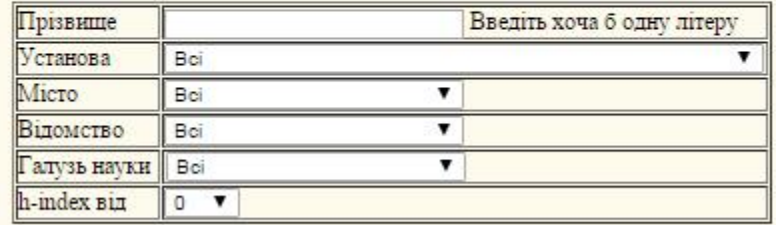

Пошук | Очистити

## **Система це:**

реєстр науковців України, які представили в мережі Інтернет консолідовану інформацію про свої публікації;

єдине вікно доступу до бібліометричних показників українських учених і колективів у провідних наукометричних системах;

інструментарій аналітичної обробки бібліометричних даних для одержання інформації щодо галузевої, відомчої та регіональної структури вітчизняної науки;

джерельна база для експертного оцінювання результативності діяльності вчених і дослідницьких колективів;

національна складова проекту Ranking of [Scientists](http://webometrics.info/en/node/116) (Cybermetrics Lab).

## **Інформаційні ресурси Системи формуються шляхом опрацювання:**

бібліометричних профілів, які містять вивірену ними інформацію про результати публікаційної діяльності (ця платформа має найбільший обсяг проіндексованих наукових праць і є загальнодоступною);

бібліометричних показників систем Scopus, Web of Science, Ranking Web of Research Centers, Російський індекс наукового цитування.

## **Науково-педагогічні працівники університету в системі "Бібліометрика української науки"**

#### Бібліометрика української науки

Бібліометричний профіль вченого - декларація про наукову діяльність

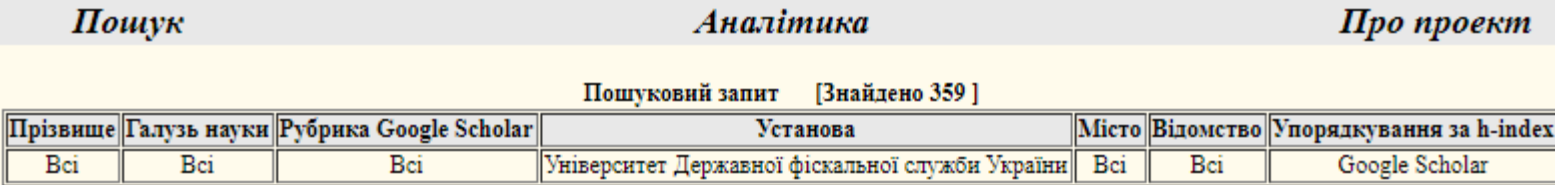

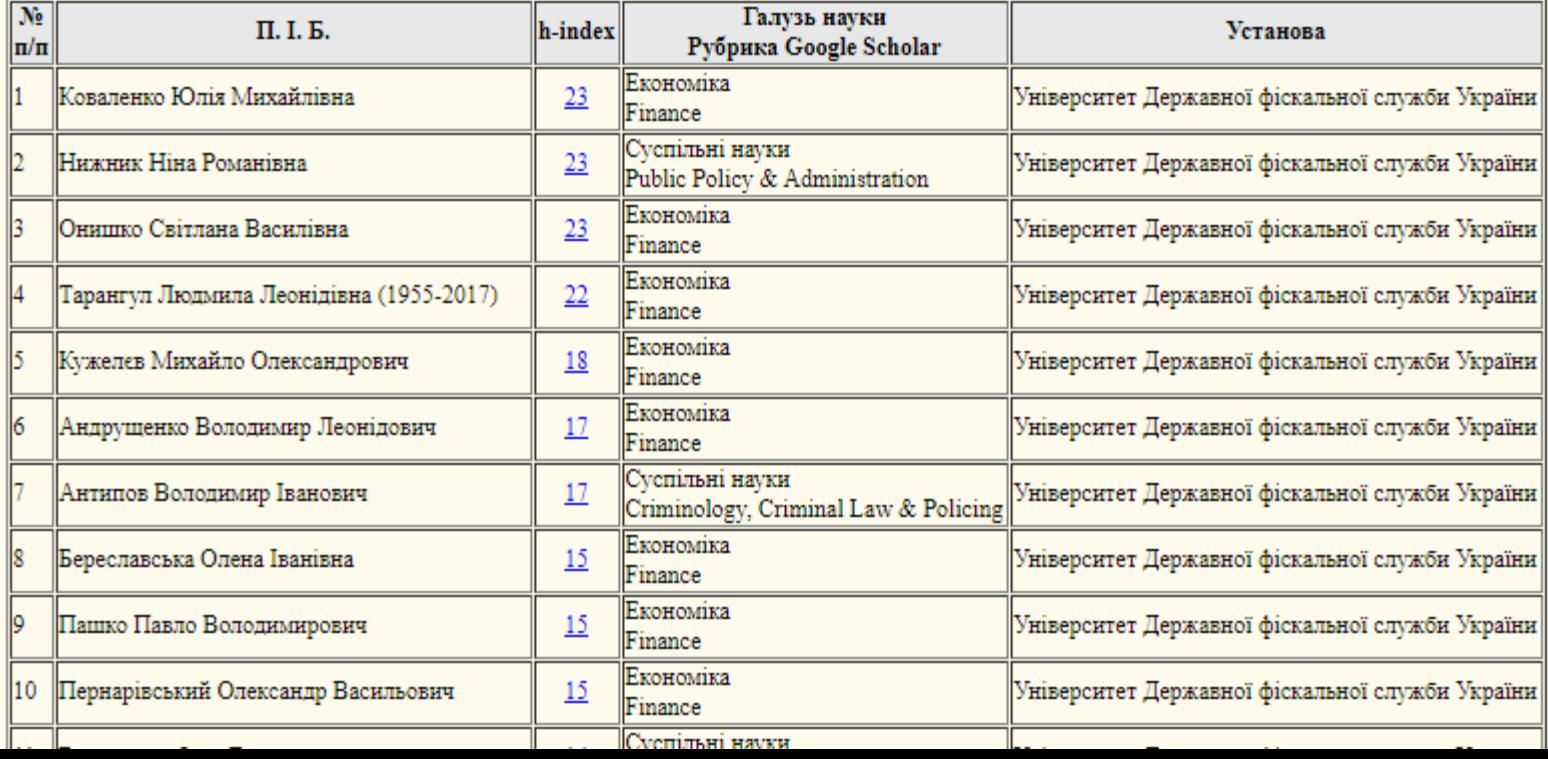

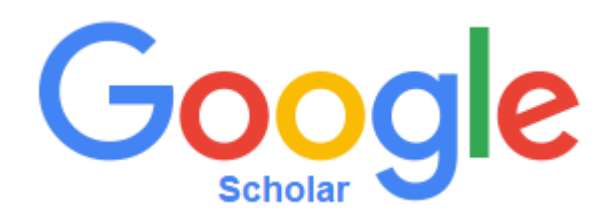

вільна доступна пошукова система, яка індексує повний текст наукових публікацій всіх форматів і дисциплін. Дата виходу бета-версії листопад 2004 року. Індекс Google Scholar включає в себе більшість рецензованих онлайнжурналів Європи та Америки найбільших наукових видавництв. За функціями він схожий на вільно доступні системи Scirus від Elsevier, CiteSeerX і getCITED. Також він схожий на інструменти засновані на підписці, такі як Elsevier в Scopus і Thomson ISI's Web of Science. Рекламний слоган Google Scholar — «стояти на плечах гігантів» — це данина вченим, які внесли свій вклад в свої галузі протягом століть, забезпечуючи основу для нових наукових досягнень

## **Створення акаунту в системі Google Scholar: 1. Створюємо акаунт Google**

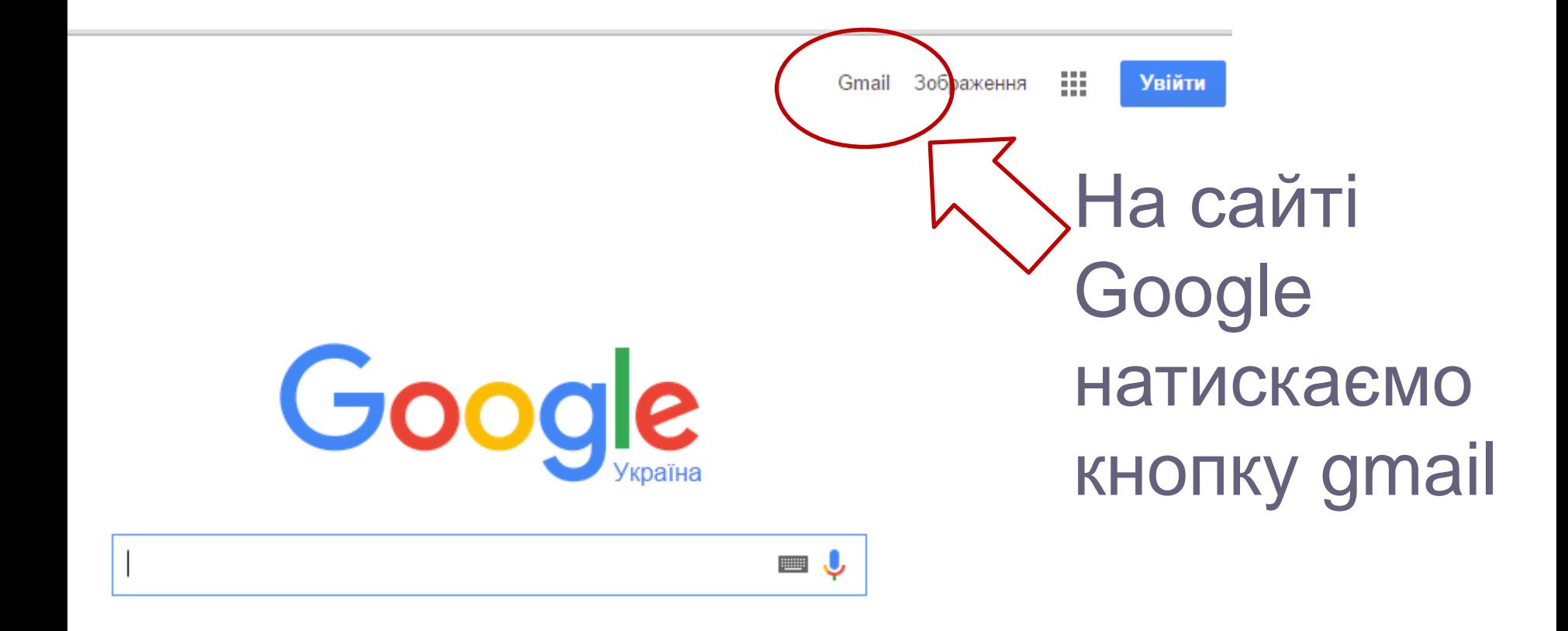

### **Створення акаунту в системі Google Scholar: 1. Створюємо акаунт Google**

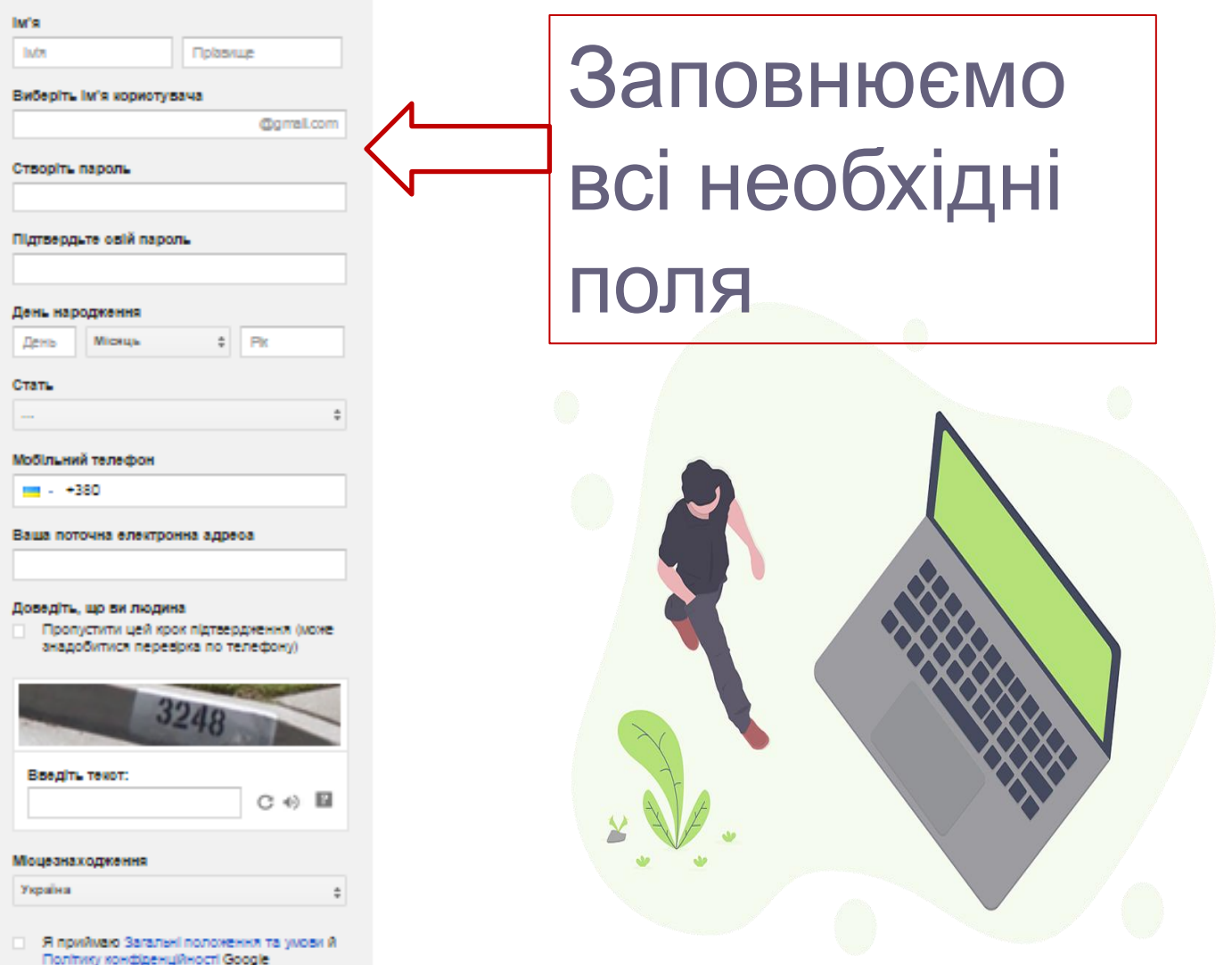

Створення акаунту в системі Google Scholar: 2. Обираємо **CepBic Google Scholar** 

**CepBic Google** 

**Scholar** 

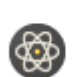

Академія Шукайте наукову літературу

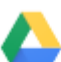

#### Писк

Створюйте, зберігайте всі свої матер місці

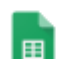

#### Таблиці

Diamunoute posservito to etnopleŭto

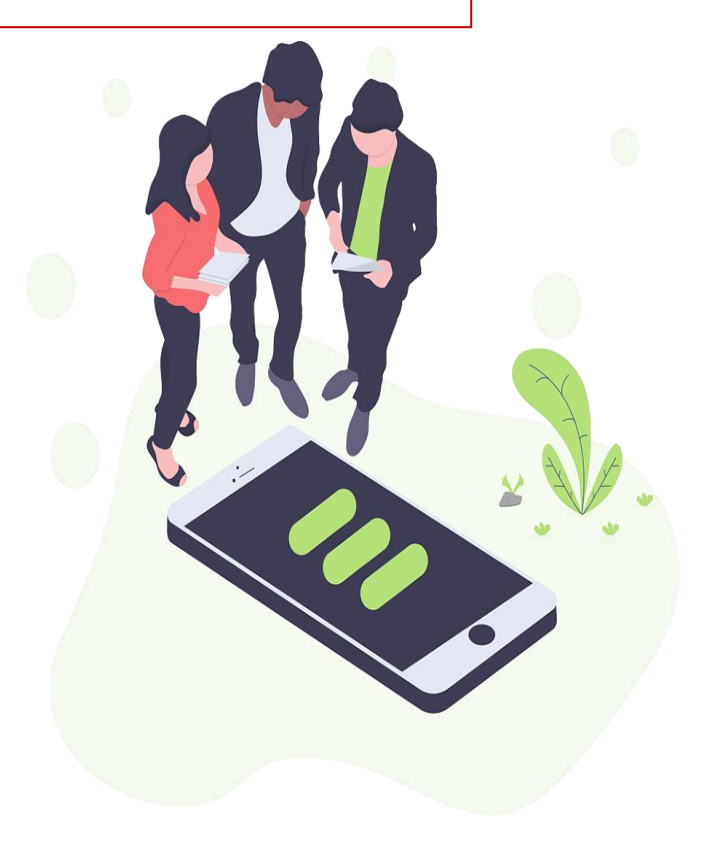

### Створення акаунту в системі Google Scholar: 3. Заповнюємо всі необхідні поля

R'мl

Надія Новицька / Nadiia Novytska

Приналежність

Завідувач відділу НДІ ФП, Університет державної

Сфери зацікавлення

акцизне та екологічне оподактування, математич

Електронна адреса для підтвердження

26.04.05@nusta.edu.ua

Домашня сторінка

http://ndi-fp.nusta.edu.ua/personalView/287/

√ Зробити мій профіль загальнодоступним

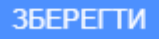

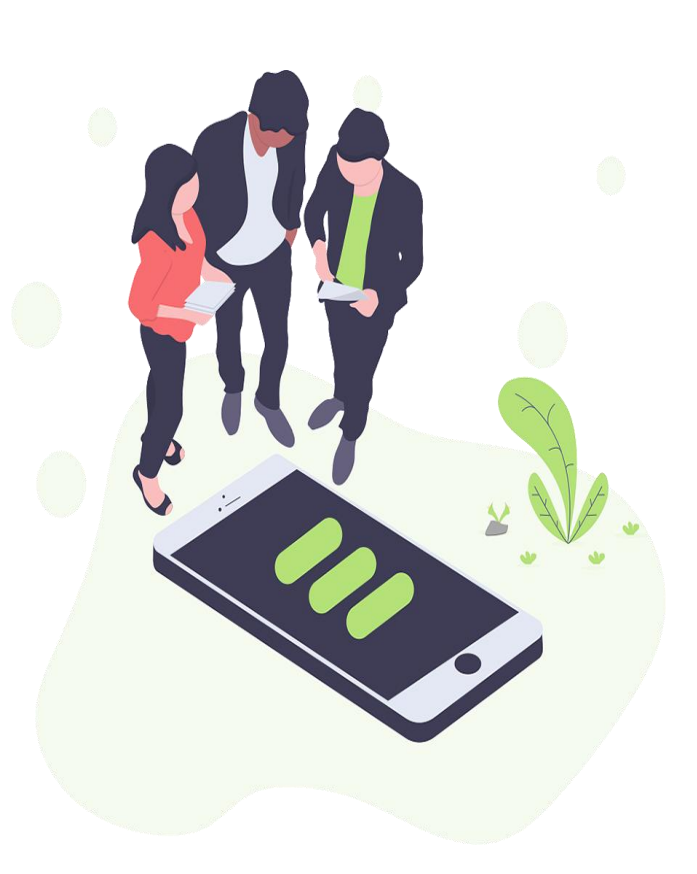

**Створення акаунту в системі Google Scholar: 4. Шукаємо праці, в пошуковому рядку записуємо прізвище та ініціали**

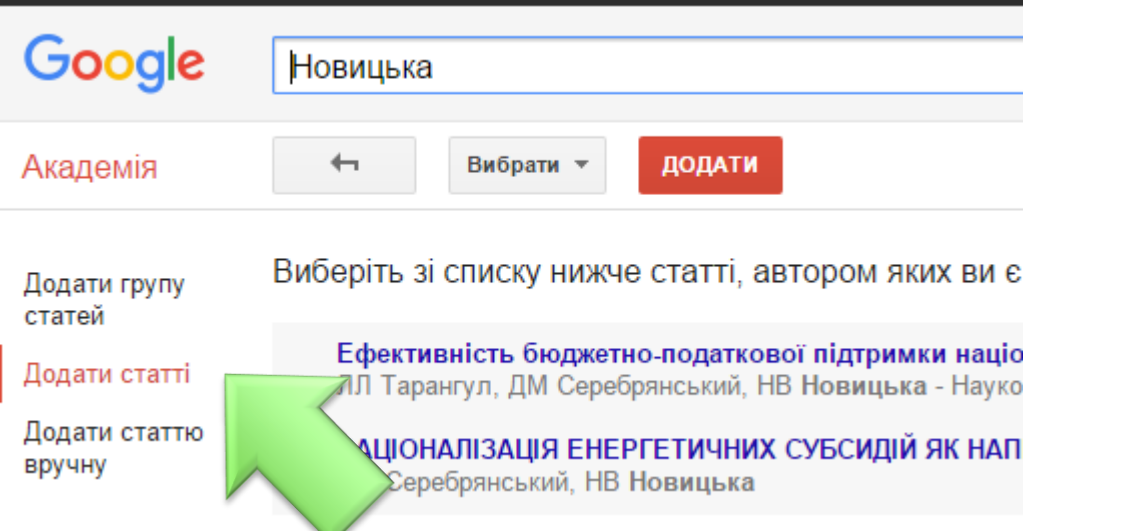

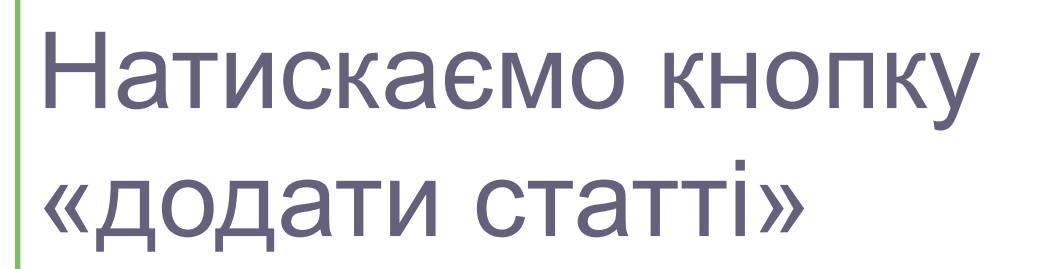

**Створення акаунту в системі Google Scholar: 4. Шукаємо праці, в пошуковому рядку записуємо прізвище та ініціали**

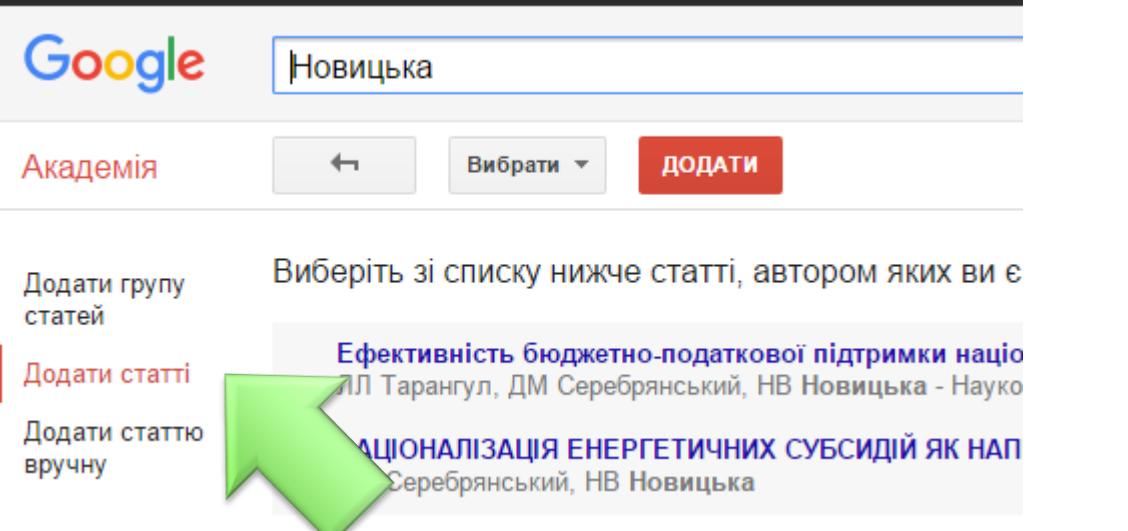

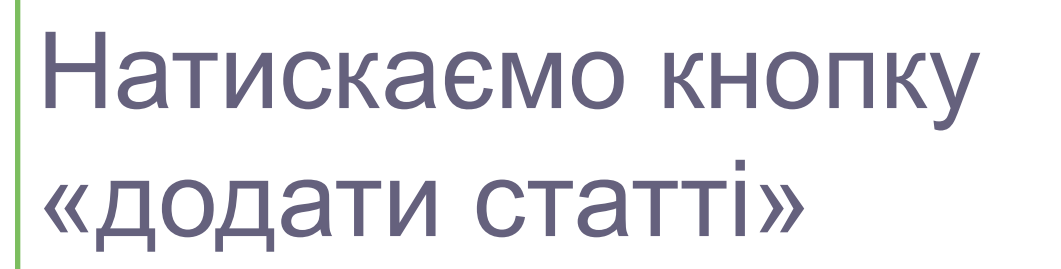

# **"Догляд" за акаунтом**

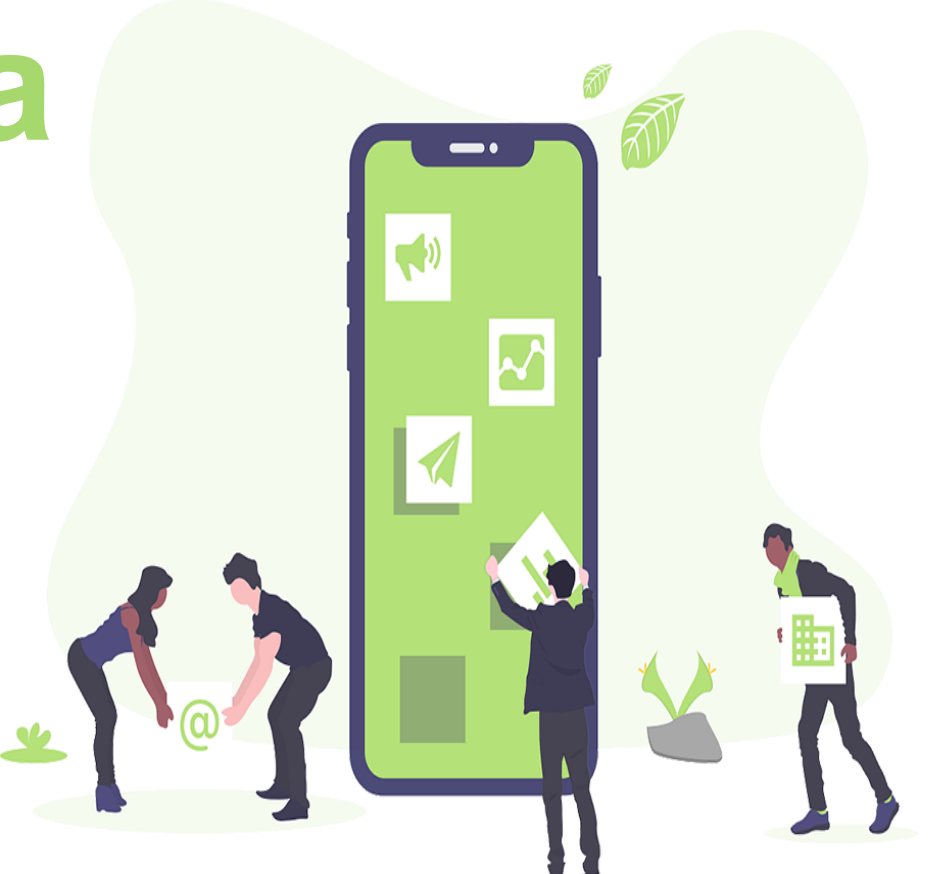

## **Об'єднання однакових праць, які мають різні записи в**

## **Internet**

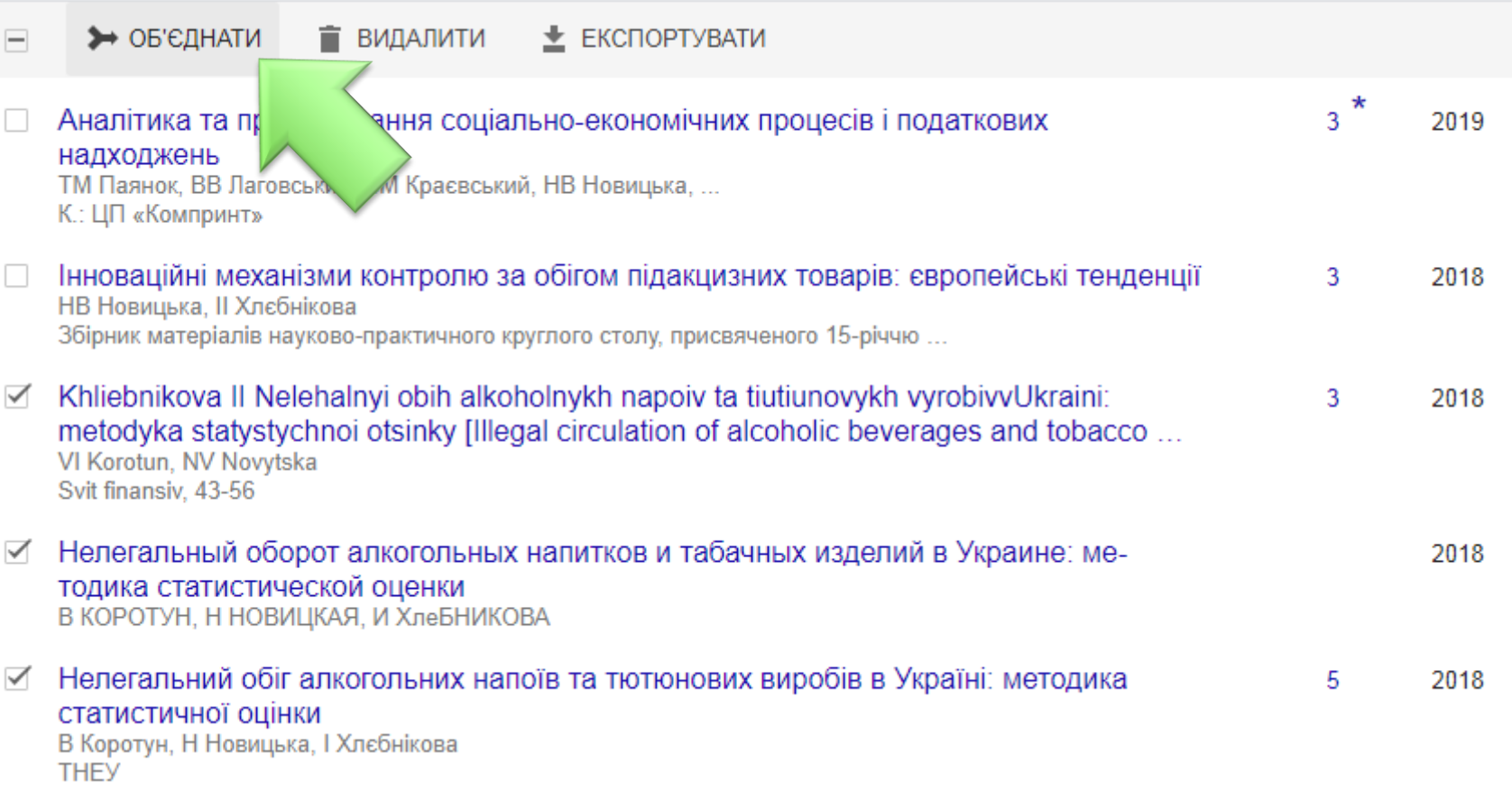

## **Об'єднання однакових праць, які мають різні записи в Internet (продовження)**

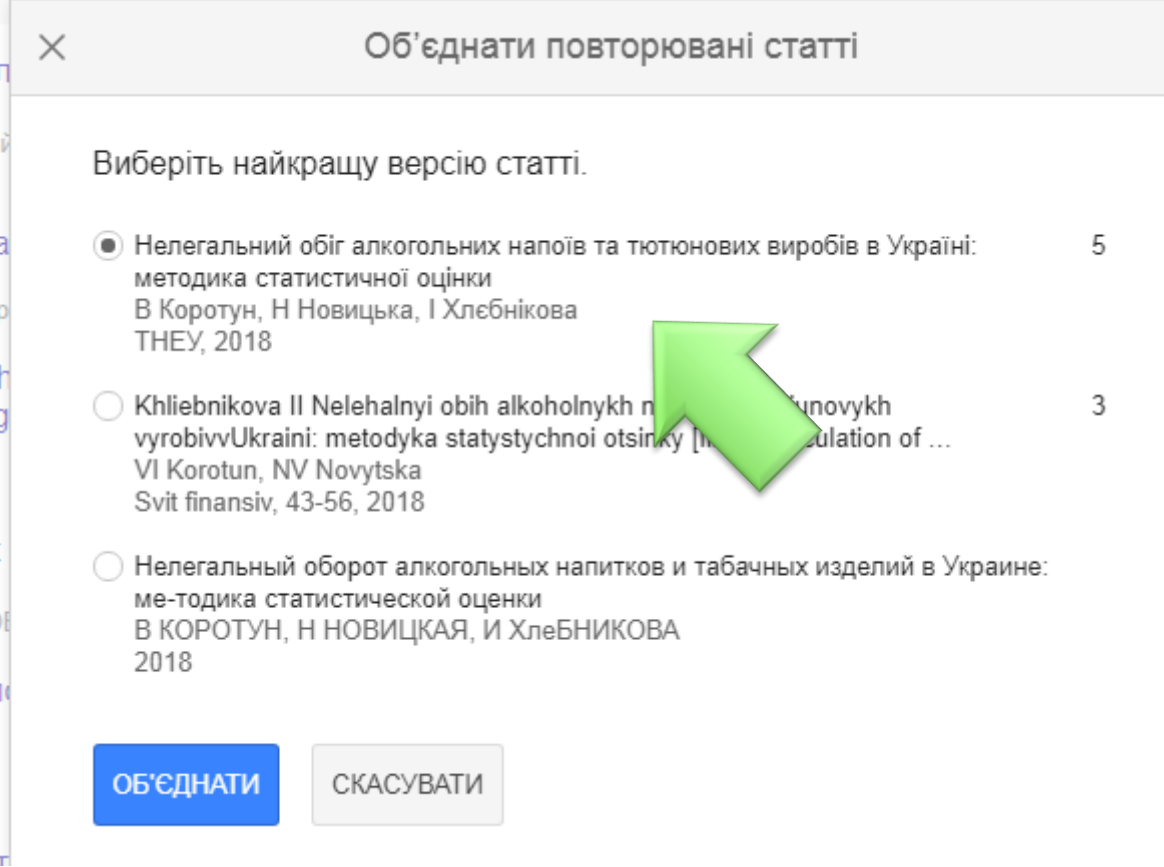

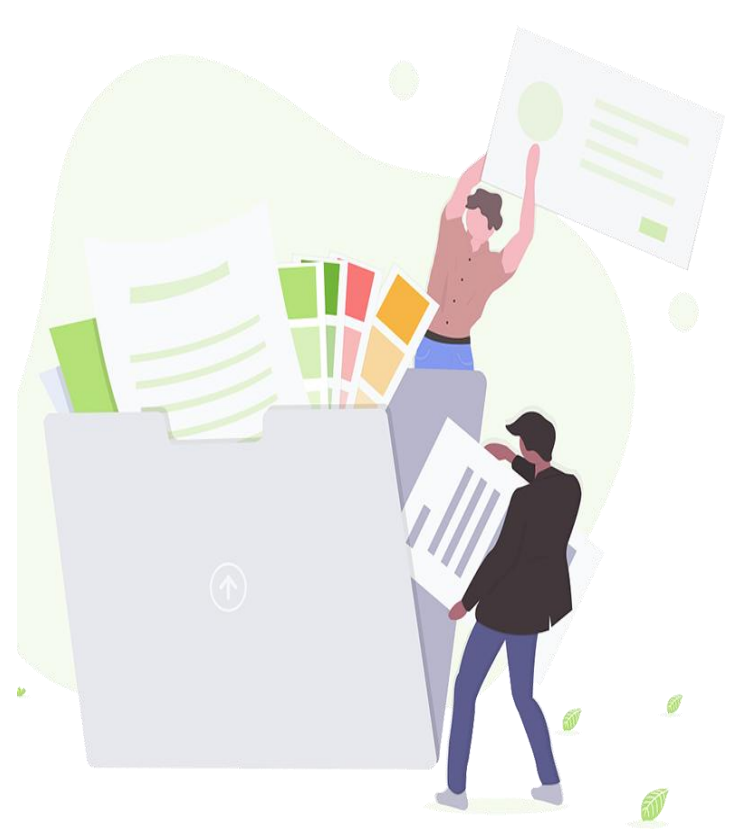

## **Видалення з профілю праць інших авторів**

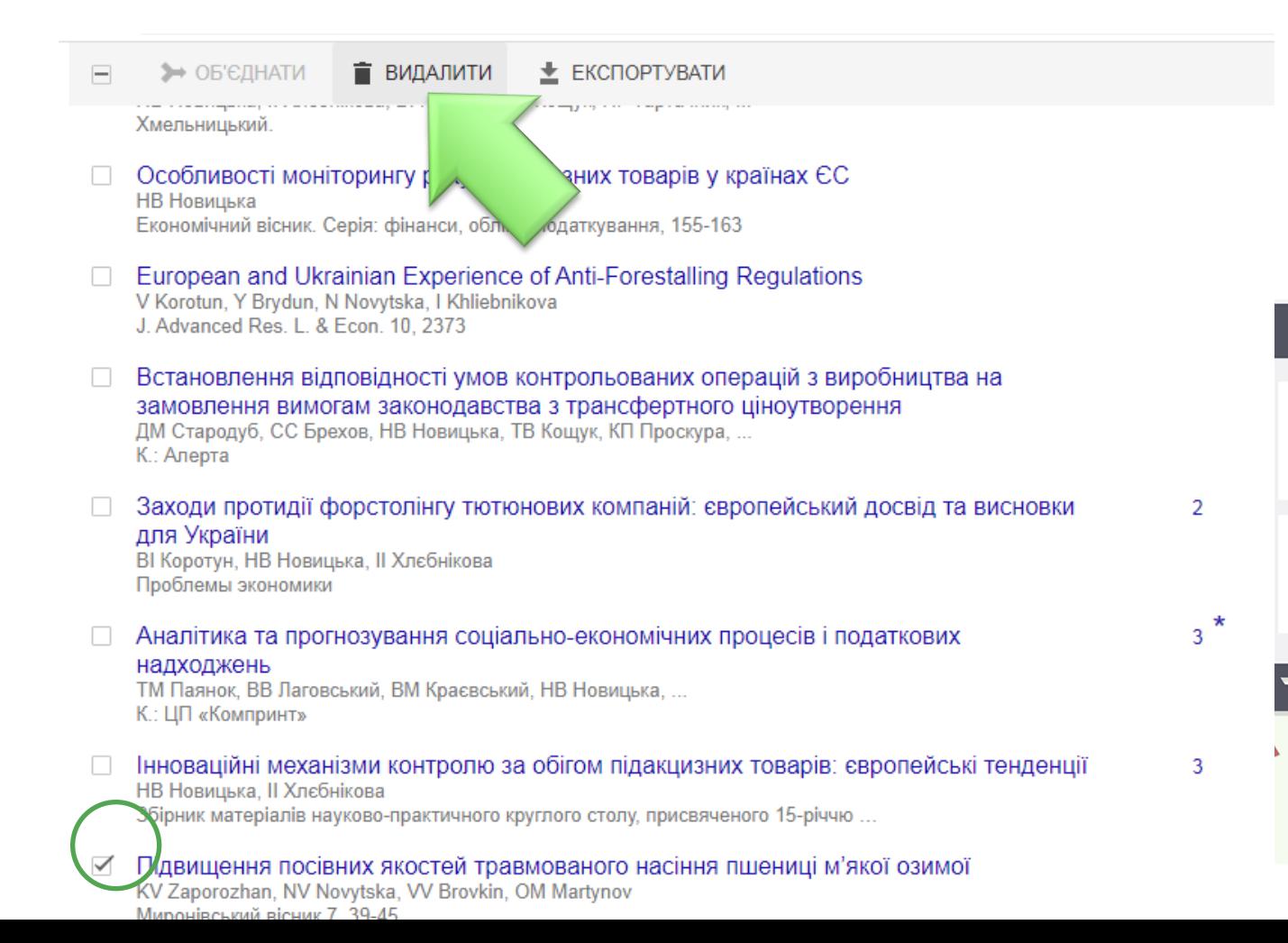

## **Редагування праць**

Коротун В. І., Новицька Н. В., Хлєбнікова І. І. Створення і запровадження системи виявлення та відстеження тютюнових виробів в Україні. *Фінанси України*. 2020. No 4, C, 82–96.

ŢО

НВ Новицька, II Хлєбнікова **Frountaira** Vinaïua

 $\Box$  HA3BA

**BI Коротун** 

НВ Новицька

виробів

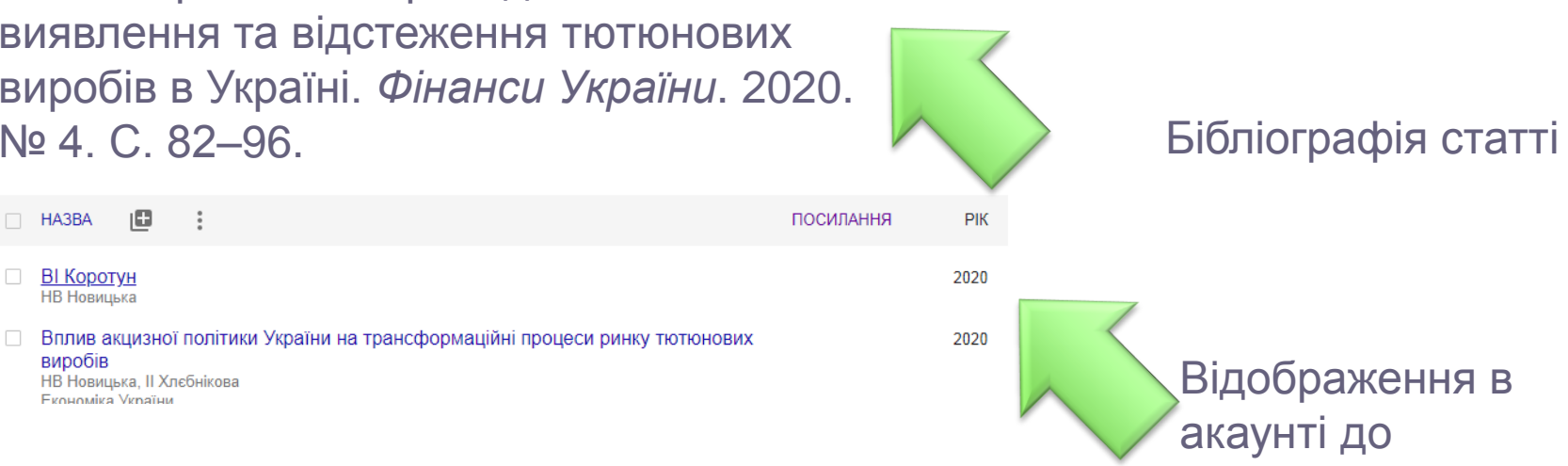

редагування

## **Редагування праць (продовження)**

#### **BI Коротун**

 $\times$ 

Автори НВ Новицька

Дата публікації 2020

> Опис В статье разработаны и предложены основные положения к внедрению отечественной системы обнаружения и отслеживания табачных изделий, к которым отнесены: соответствие международным нормативно-правовым актам и открытым стандартам; обособленное функционирование от системы налоговой верификации; раздельное функционирование для алкогольных напитков и табачных изделий; поэтапное внедрение (тестовый режим и промышленная эксплуатация); уникальная идентификация индивидуальной и агрегированной упаковки продукции; возможность быстрого и легкого считывания каждого идентификатора и аутентификации табачных изделий в течение всей цепи поставки с сохранением целостности оригинальной упаковки; экономическая эффективность; сотрудничество с производителями и экономическими операторами цепи поставок; взвешенный подход к выбору поставщика технологических решений. Выяснено, что отечественная система Т&Т должна иметь такие компоненты, как уникальная идентификация индивидуальной и агрегированной упаковки продукции, хранилище и обмен данными. Обосновано, что электронная система мониторинга оборота табачных изделий Украины, внедренная с учетом предложенных положений и компонентов, станет составляющей глобального режима обнаружения и отслеживания, эффективным механизмом противодействия реализации фальсифицированной и контрабандной подакцизной продукции, что в итоге приведет к более полному использованию фискального и регулятивного ...

Статті в службі ВІ Коротун Академія НВ Новицька - 2020

Ê [PDF] 3 домену res net Редагування

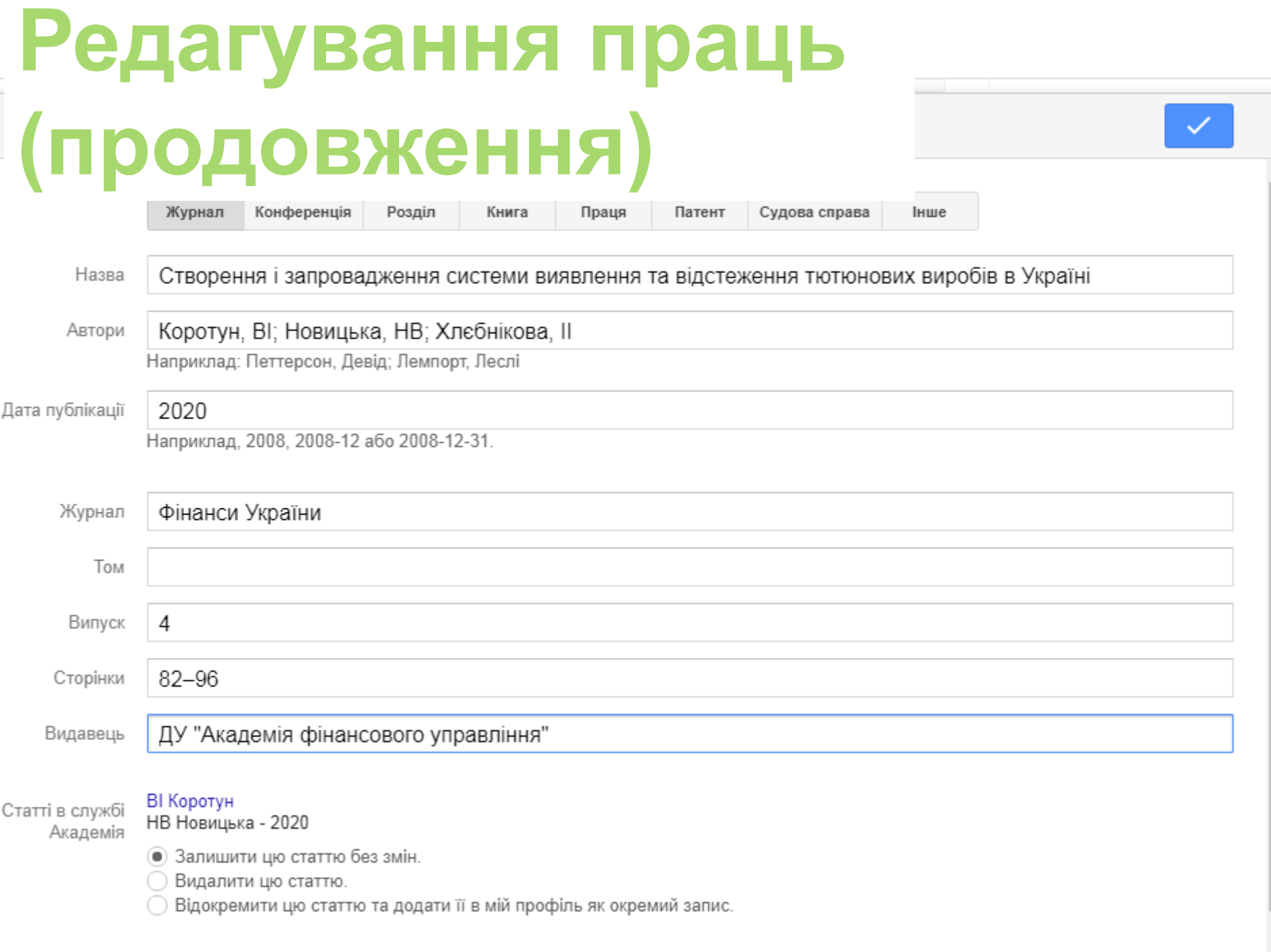

## **Редагування праць (продовження)**

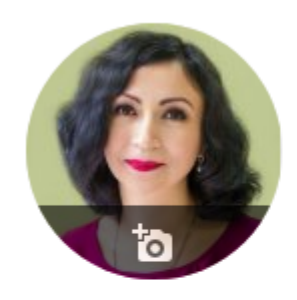

#### Надія Новицька / Nadiia Novytska ∕ Завідувач відділу НДІ ФП, Університет державної фіскальної служби України Підтверджена електронна адреса в nusta.edu.ua - Домашня сторінка

Ⅳ ВИ ПІДПИСАЛИСЯ

акцизне та екологічне опо... математичне моделюванн...

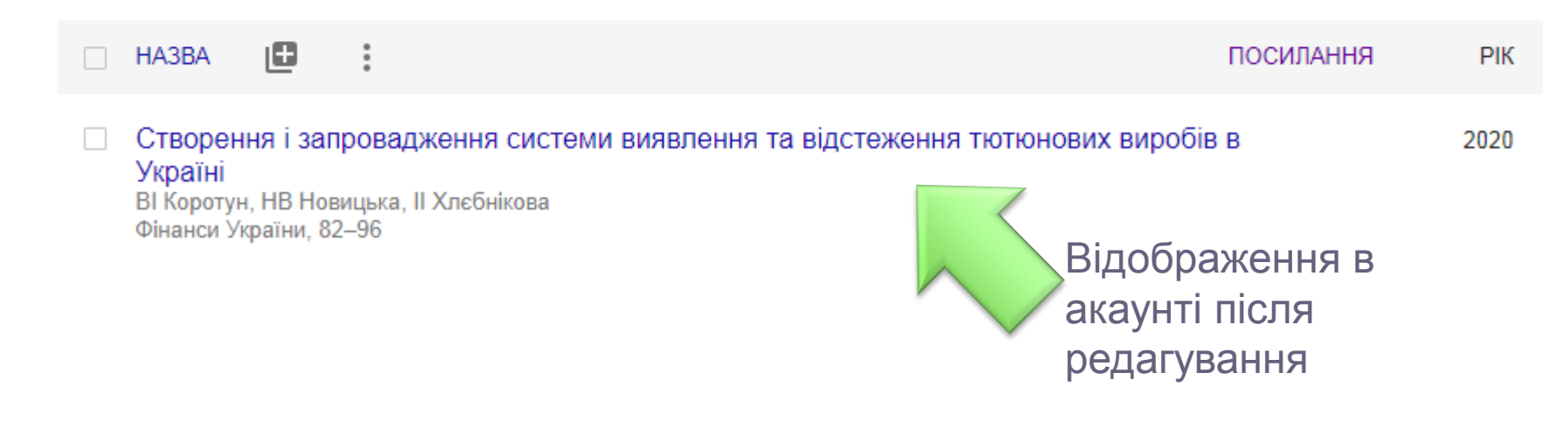

**Індекс Гірша** дорівнює **h**, якщо вчений має **h** публікацій, кожна з яких цитується не менше **h** разів

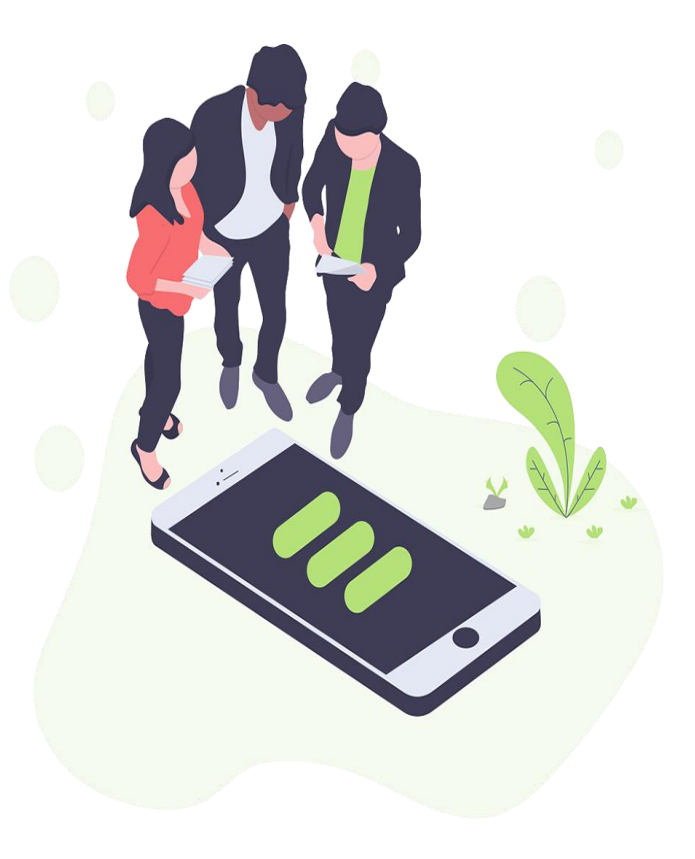

## **Індекс Гірша: приклад**

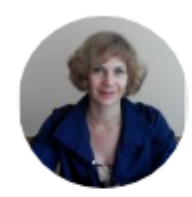

#### Тетяна Паянок (Tetiana Paianok)

https://orcid.org/0000-0001-7763-1159., Підтверджена електронна адреса в nusta.edu.ua - Домашня сторінка доцент завідувач кафедри Університет ДФС України к.е.н.

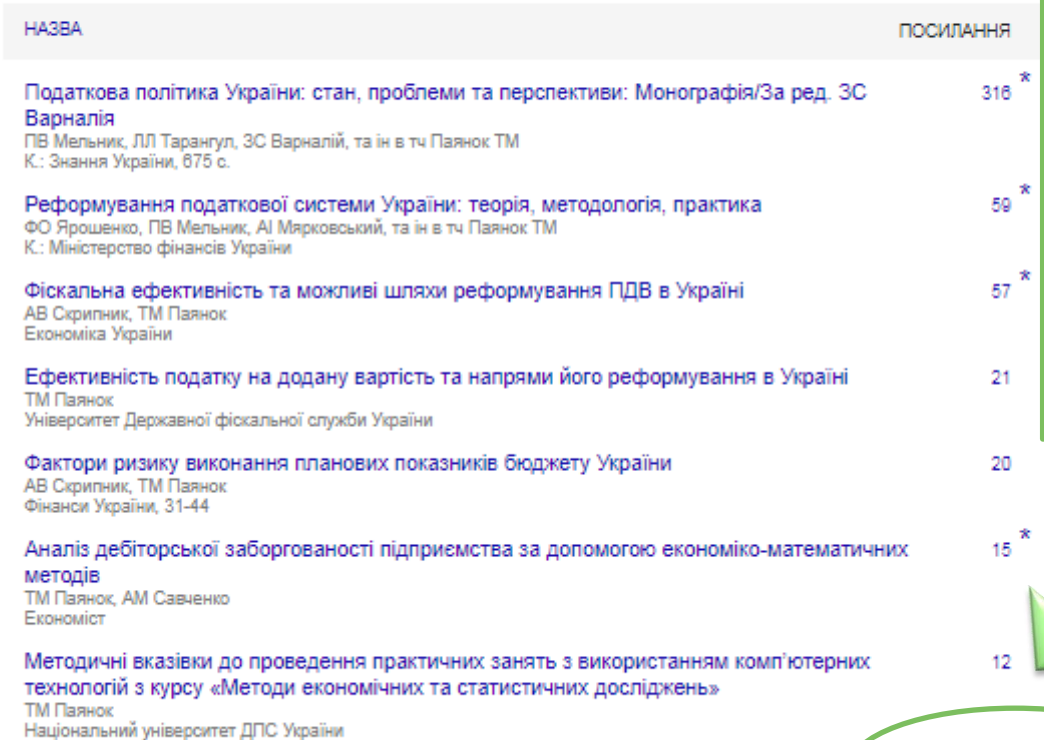

Реформування ПДВ в умовах економічної кризи ТМ Паянок

ПІДПИСАТИСЬ

2008

2009

15

 $12$ 

Індекс Гірша  $= 8:$  на  $8$ публікацію щонайменше 8 посилань

## **Додавання співавторів**

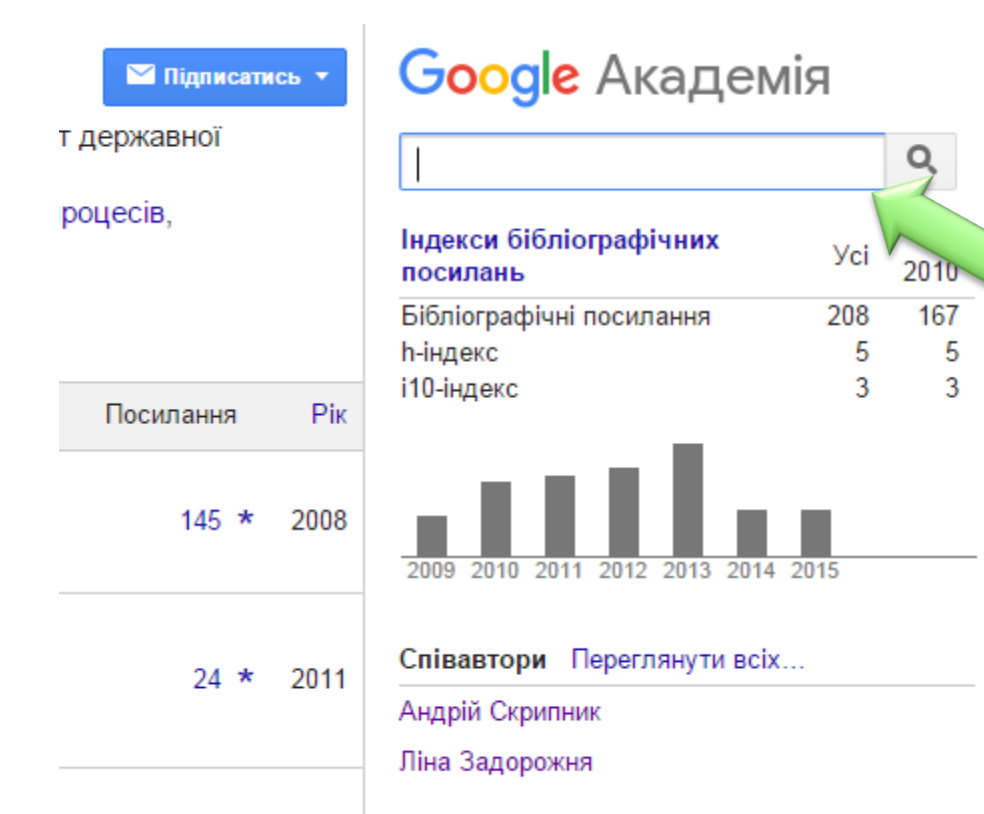

Записуємо прізвище співавтора в пошуковому рядку і ставимо позначку додати

## **Рейтинг журналів за індексом Гірша в Системі**

#### Рейтинг наукових періодичних видань, що мають бібліометричні профілі

Рейтингування видань проведено за п'ятирічним індексом Гірша в системі Google Scholar (h5 — кількість статей журналу за 2010-2014 роки, на які є посилання в понад h публікаціях), а в межах одного індексу — за алфавітом назв. Наступне оновлення даних — у другій половині жовтня 2015 р.

У рейтингові списки не включаються видання, у бібліометричних профілях яких містяться статті з інших журналів, монографії, а також статті без однозначних відомостей про їх приналежність до цього видання.

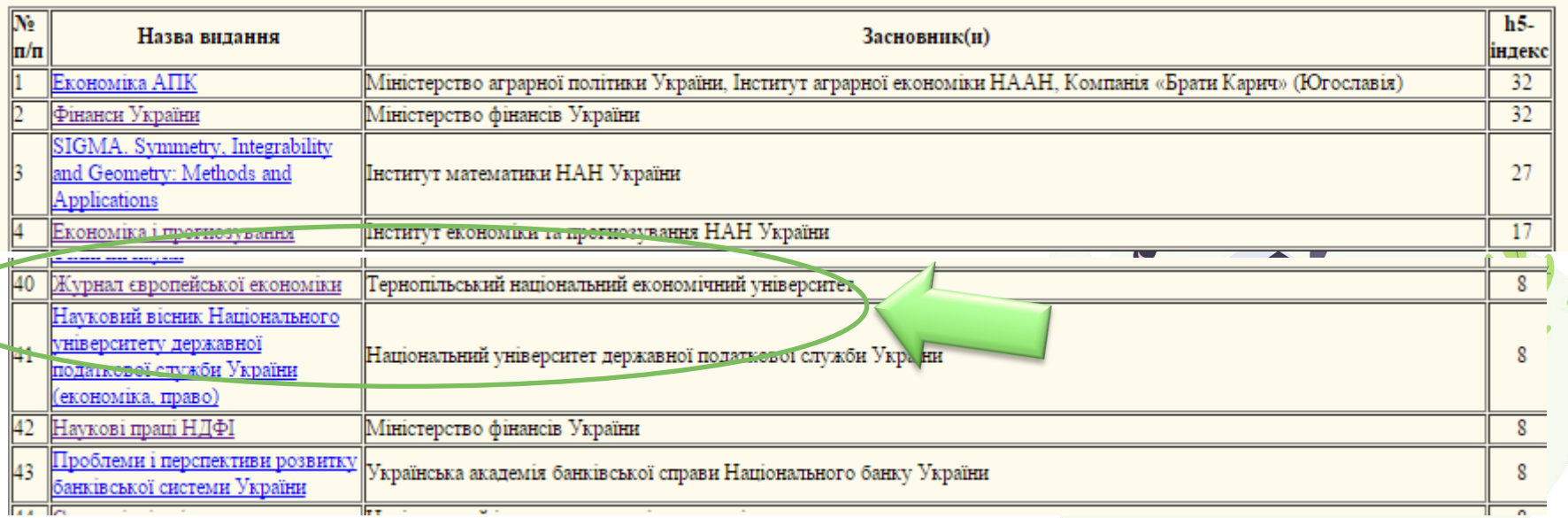

**Включення акаунту Google Scholar до Системи** 

Відправляємо листа на адресу: **bibliometrics@nbuv.gov.ua** з проханням включити бібліометричний портрет до Системи, при цьому варто повністю написати посаду, ПІБ

## **Google Scholar також дає можливість створювати акаунти наукових колективів**

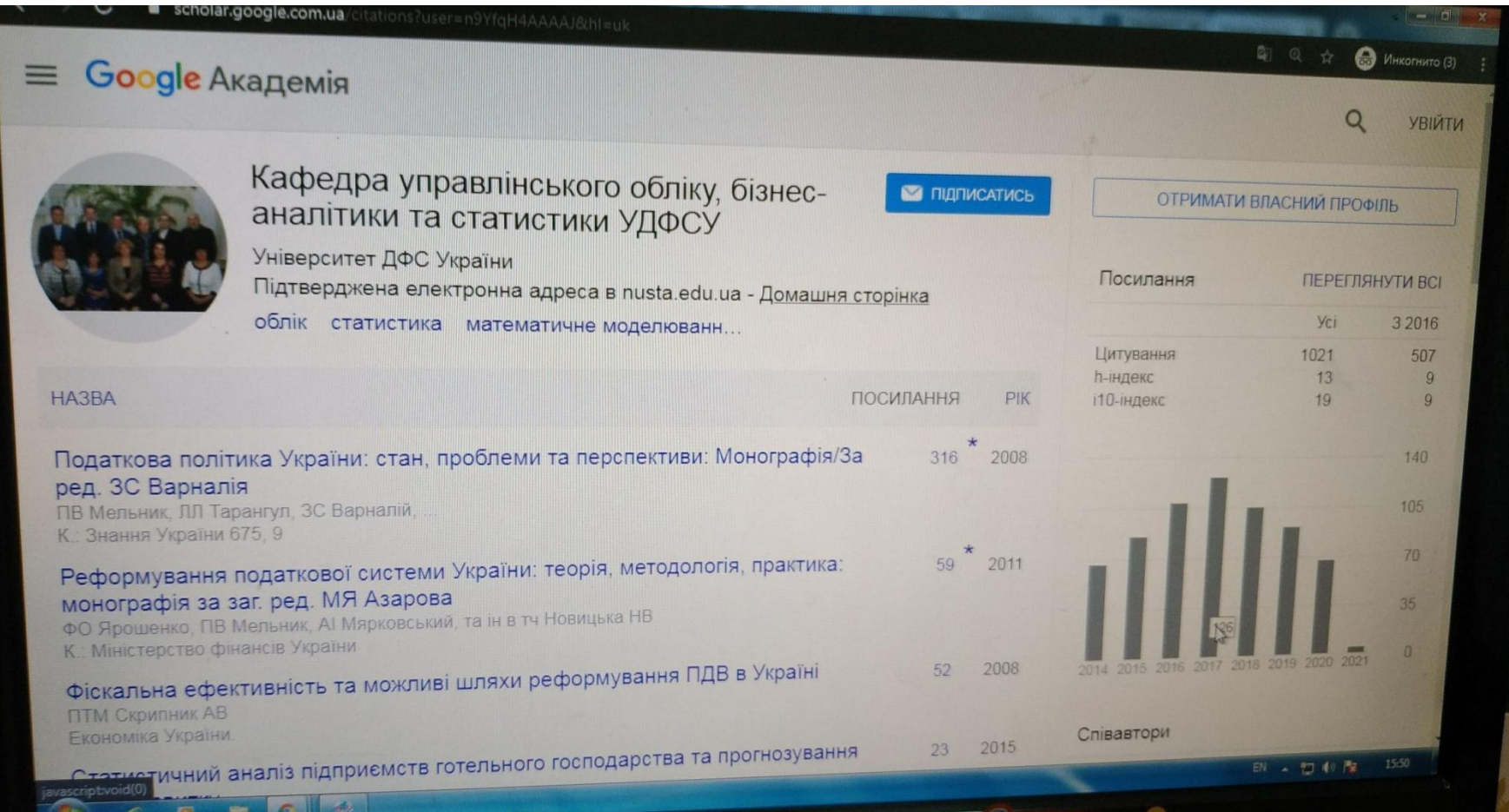

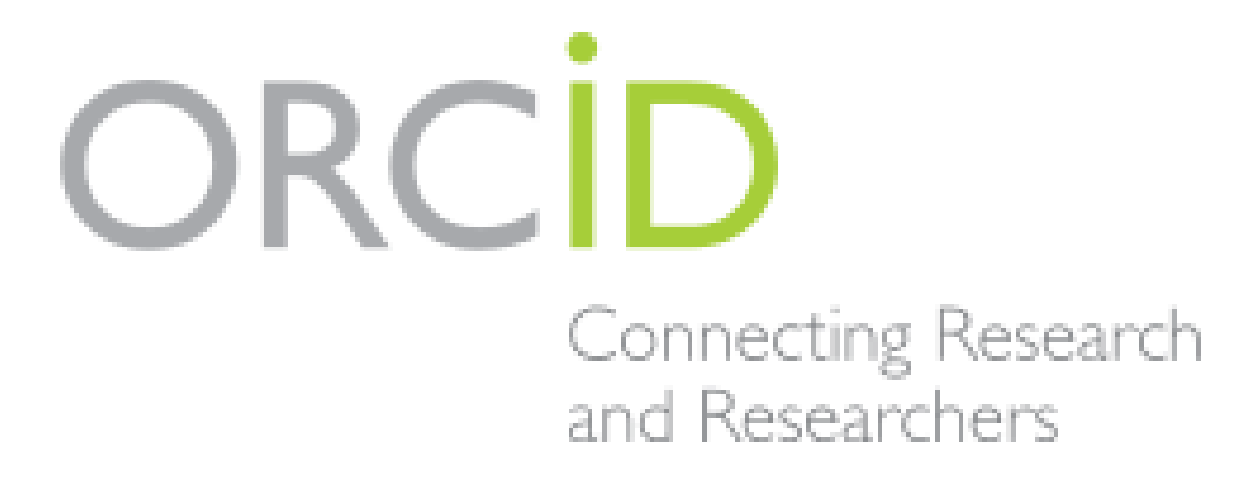

відкритий, некомерційний проєкт для створення і підтримки реєстру унікальних ідентифікаторів дослідників

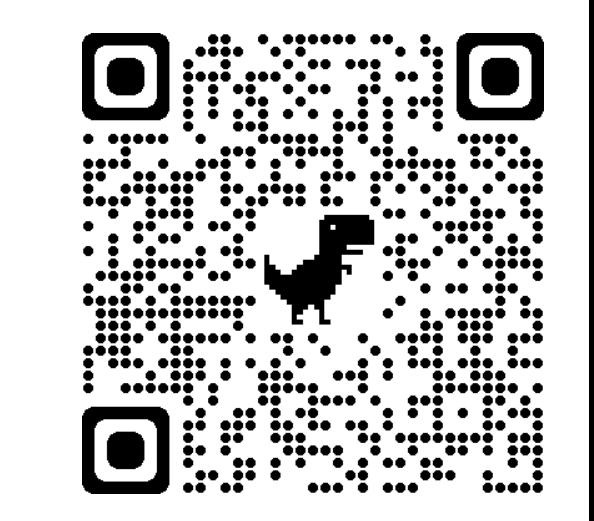

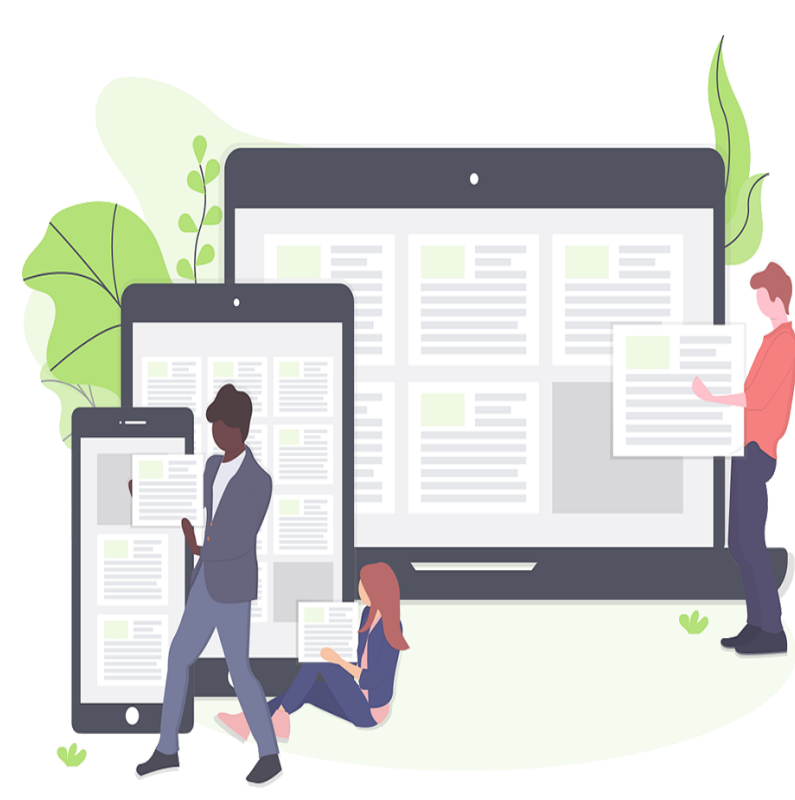

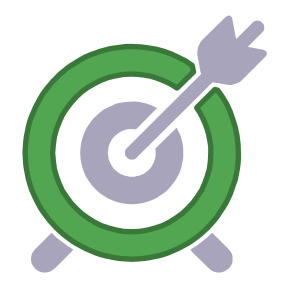

## **Мета створення ORCID**

Можливість ідентифікації наукових робіт , написан их різними вченими з однаковими іменами та прізвищами .

ORCID враховує необхідність контролю за поширенням цих даних і надає відповідні інструменти для управління рівнем приватності даних .

На сьогодні членами ORCID є близько 300 організацій , у тому числі чимало авторитетних університетів та наукових видавництв .

, Nadiia Novytska

#### **ORCID ID**

Ohttps://orcid.org/0000-0002-8238-4006

Просмотреть публичную версию

## **Ідентифікатор представляє со**

**бою 16 -значне число**, унікальне для кожного учасника .

Структура ідентифікатора ORCID : ORCID ID являє собою номер з 16 цифр , узгоджений ний зі стандартом ISO ( ISO 27729 ). Крім цифр від 0 до ідентифікатор може містити велику літеру X, яка замінює число 10. ORCID ID відображається як адреса виду http://orcid.org/xxxx

-xxxx-xxxx-xxxx .

## **Аккаунт ORCID**включає в себе інформацію про

ім'я вченого , його електронну адресу, назву організації та його дослідницької діяльності .

#### , Nadiia Novytska

**Биография О** 

the contract of the contract of the contract of the con-

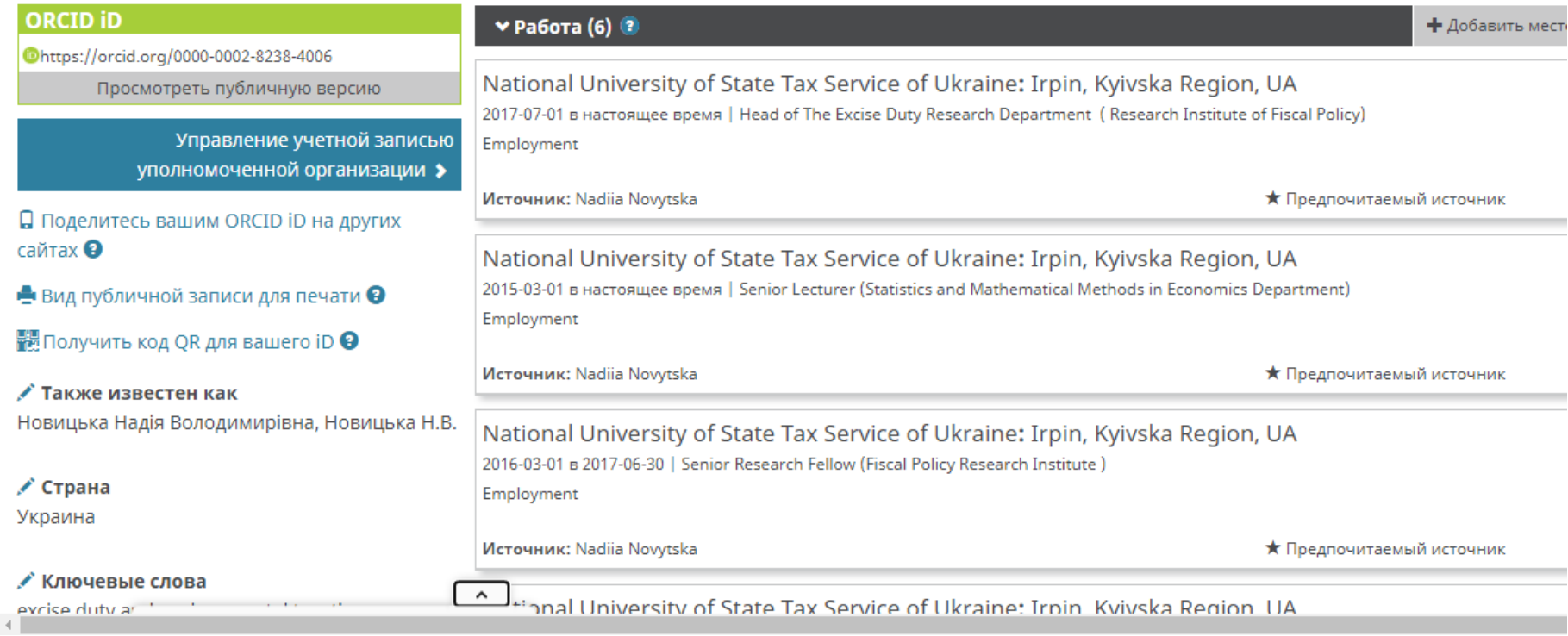

the contract of the contract of the contract of the

## **Можливість експорту праць з Google Scholar в ORCID**

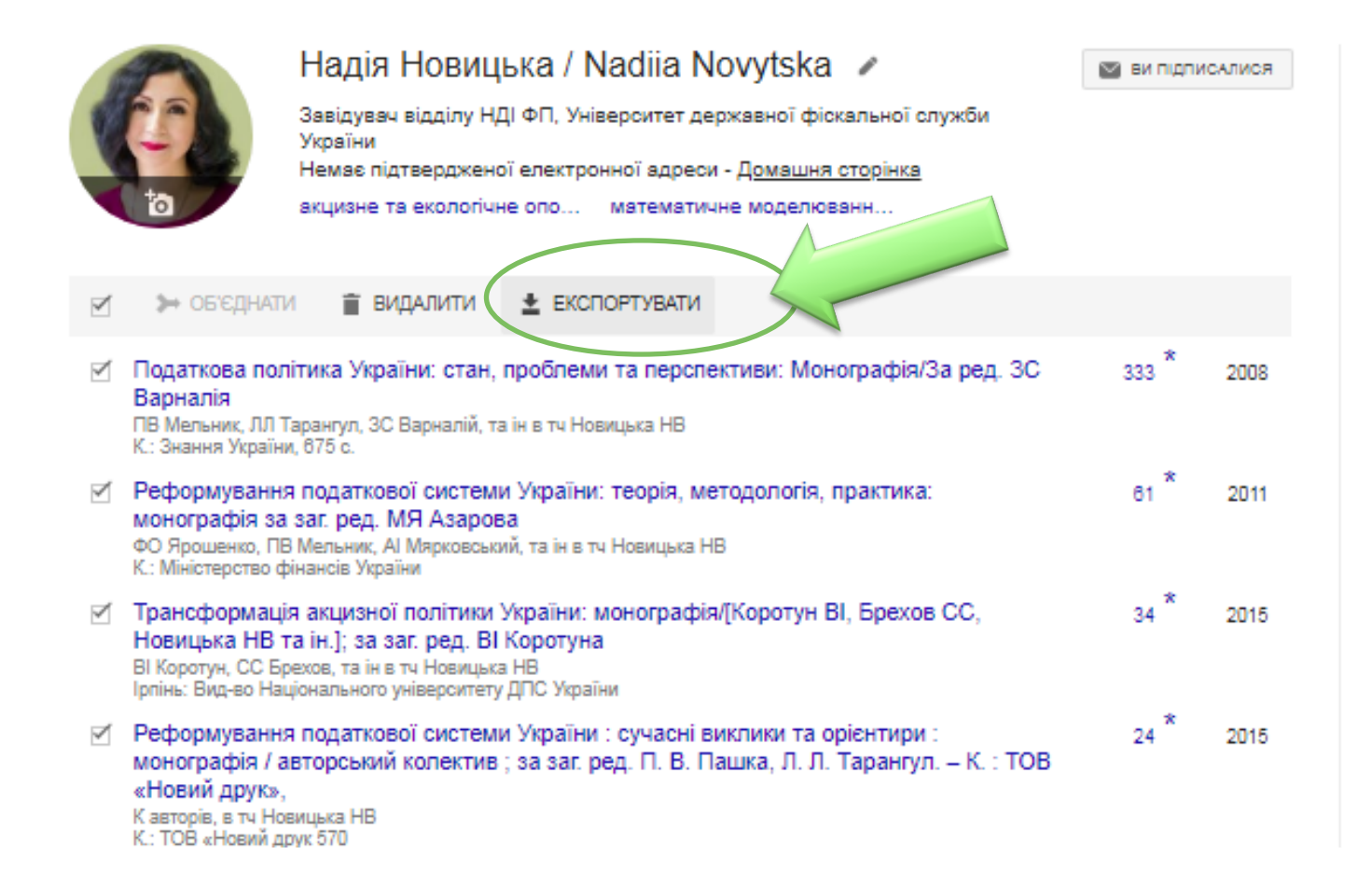

## **Можливість експорту праць з Google Scholar в ORCID (продовження)**

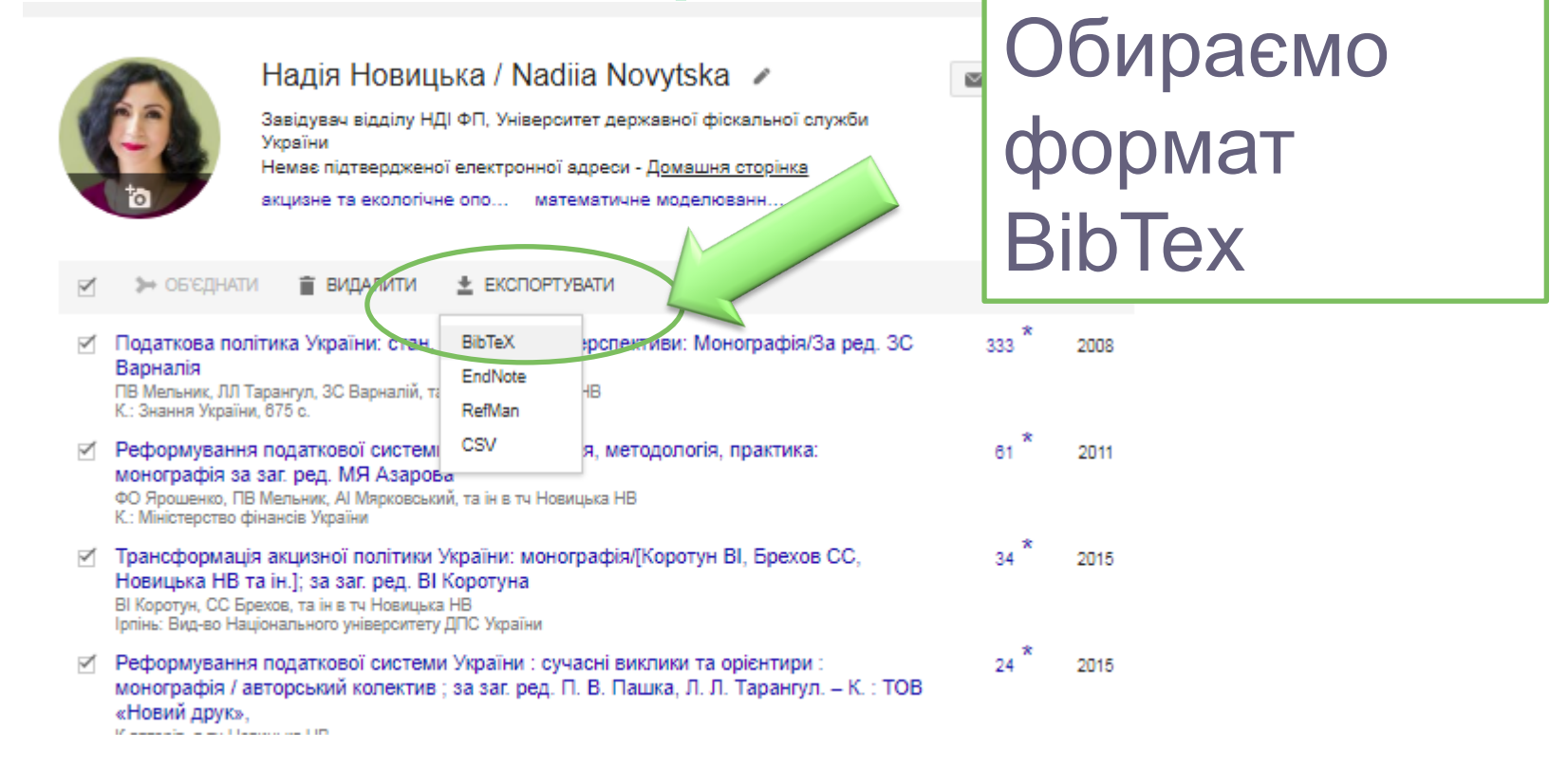

## **Можливість експорту праць з Google Scholar в ORCID (продовження)**

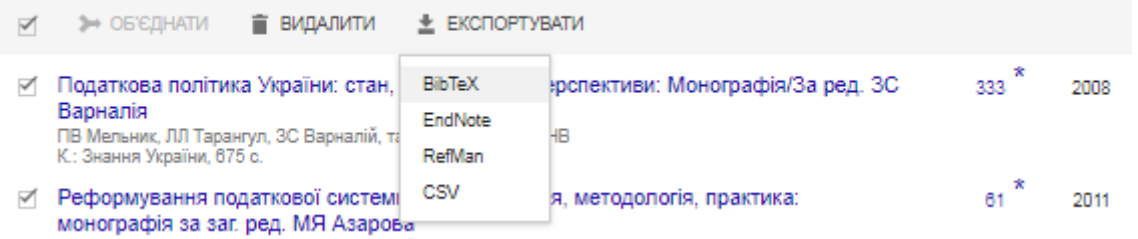

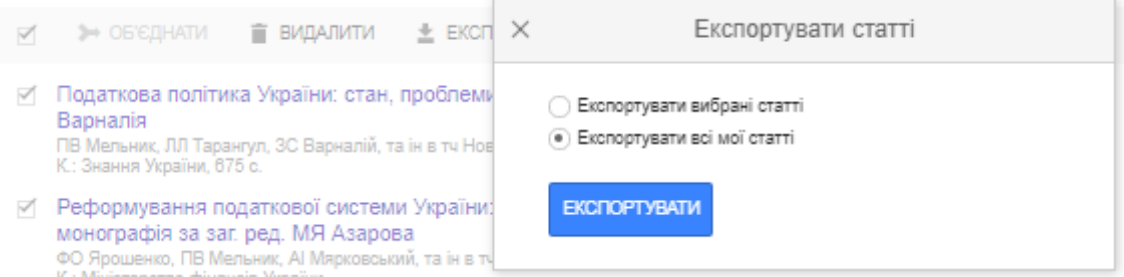

## **Можливість експорту праць з Google Scholar в ORCID (продовження)**

@article{серебрянський2009збір,

```
title={36ip за забруднення навколишнього природного середовища: дослідження семантики терміну та аналіз
 author={Серебрянський, ДМ and Новицька, НВ},
 journal={36iрник наукових праць Національного університету державної податкової служби України},
  number=\{2\},\pages={320--331},
 year={2009}
@article{серебрянський2012раціоналізація,
```

```
title={Раціоналізація енергетичних субсидій як напрямок фіскальної консолідації},
author={Серебрянський, ДМ and Новицька, НВ},
year={2012},publisher={Національний університет ДПС України}
```

```
Зберігаємо 
  Е Документы
                                   Имя
                                                                      Лата изменения
                                                                                      Тип
                                                                                                      Размер
                                                                                                                       файл• Изображения
                                   Методичний семінар
                                                                      27.10.2016 12:42
                                                                                      Папка с файлами
  Myзыка
                                   В Протоколи семінарів
                                                                      27.10.2016 12:42
                                                                                      Папка с файлами
 • Домашняя группа
 N Компьютер
  <u>Аз</u> Локальный диск (С:)
 Покальный диск (D:)
 Google Drive (G:)
 Gu Cerb
     Имя файла: citation
     Тип файла: Text Document
                                                                                                             Сохранить
● Скрыть папки
```
## **Можливість експорту праць з Google Scholar в ORCID**

## **(продовження)**

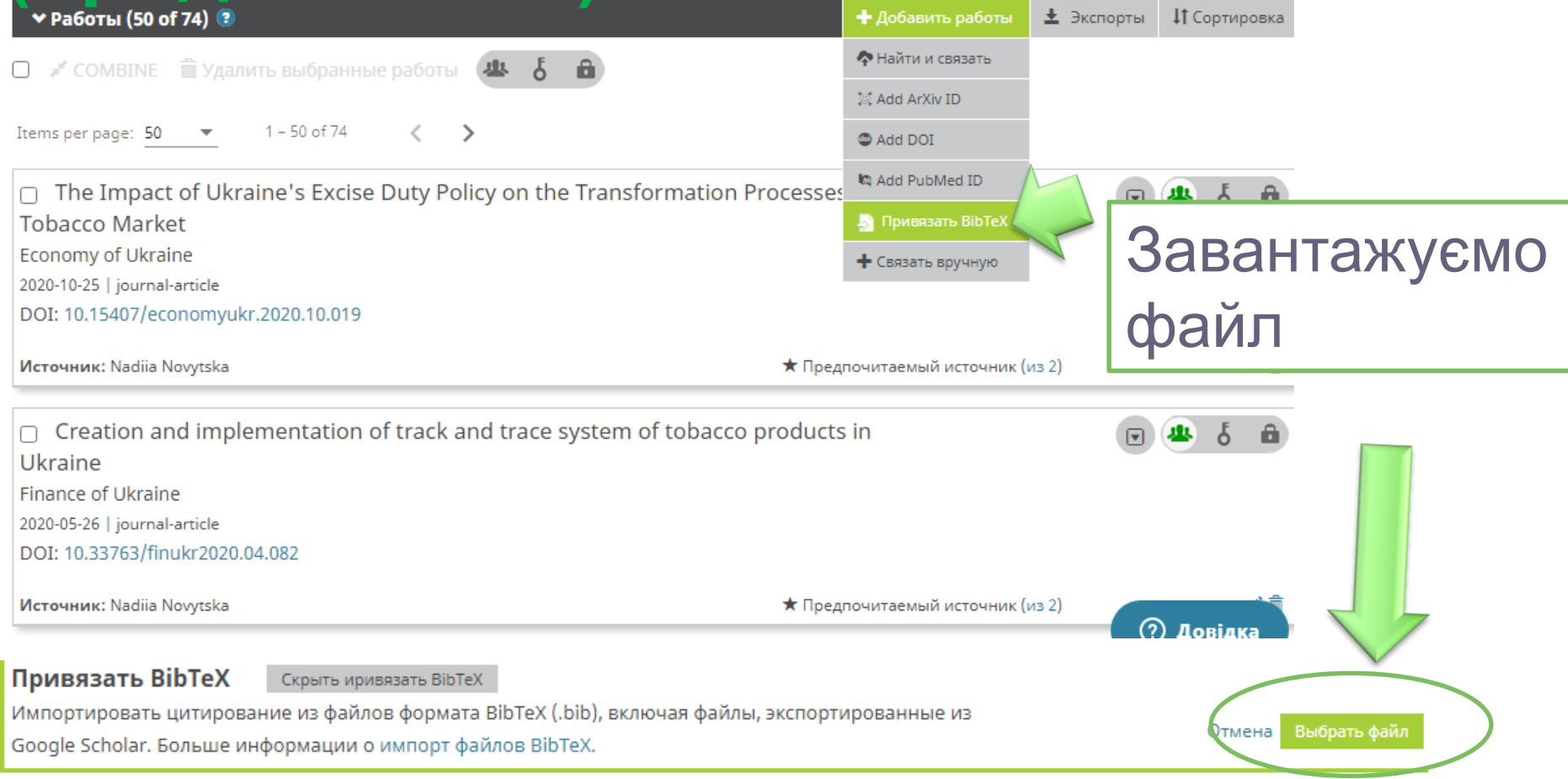

## Можливість експорту праць з **Google Scholar B ORCID** (продовження)

## Зберігаємо потрібні праці

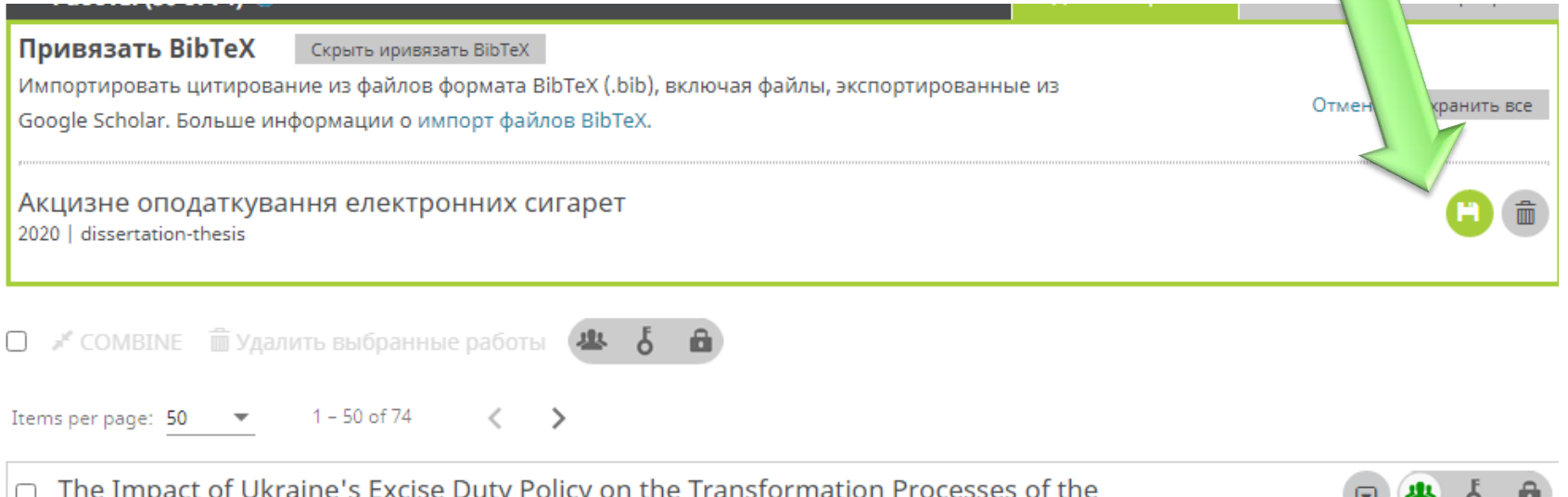

**Tobacco Market** 

**Economy of Ukraine** 

2020-10-25 | journal-article

DOI: 10.15407/economyukr.2020.10.019

Источник: Nadiia Novytska

ORCID одна з небагатьох систем, як а дозволяє зв'язати різні унікальні ідентифікатори автора

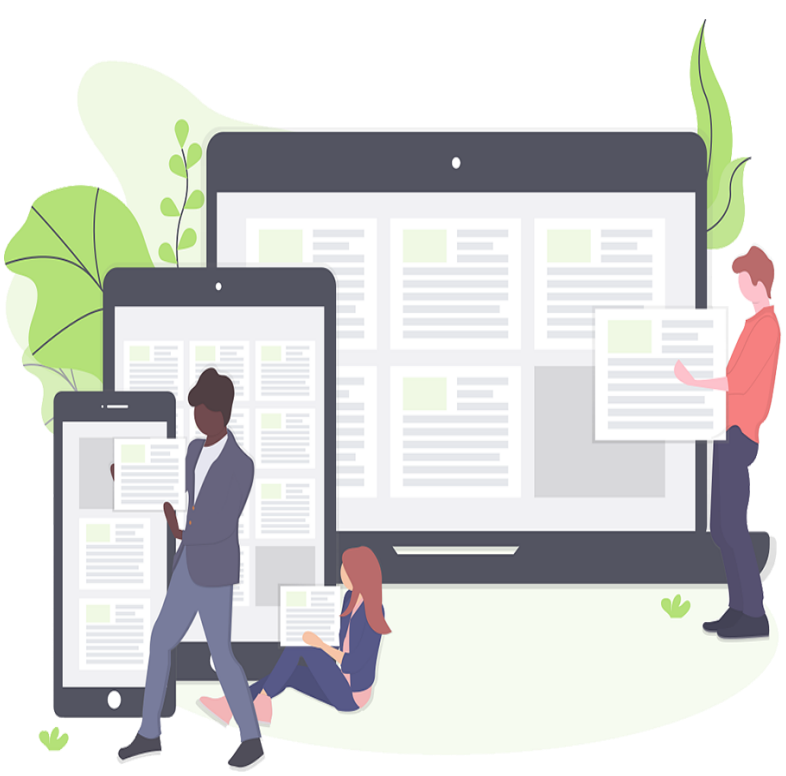

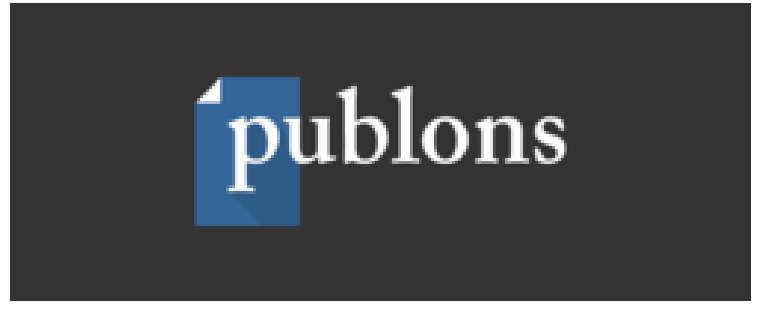

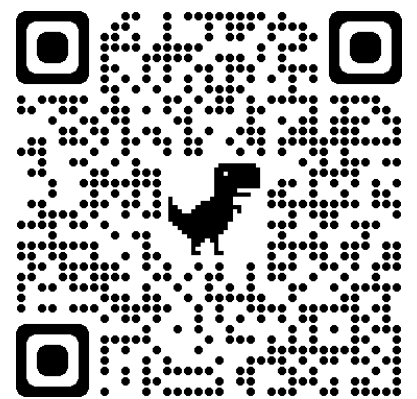

- це веб-сайт та безкоштовна служба для вчених для відстеження, перевірки та демонстрації своїх публікацій через Scholarly peer review та редакційних матеріалів для академічних журналів. Вона була запущена в 2012 році, а до 2017 року до цього сайту приєдналося більше 200 000 дослідників, що додало більше одного мільйона відгуків у 25 000 журналів
- Publons видає підтверджену рецензію на огляд та редакційну діяльність журналів. Це продемонстровано на онлайнових профілях рецензентів, і його можна завантажити для включення в резюме, фінансування та робочих програм, а також просування по службі та оцінки ефективності.
- Publons дозволяє вирішити проблеми:
- ● Мотивування рецензентів
- ● Інструменти для редакторів
- Publons має партнерські відносини з великими видавцями, серед яких Springer Nature, Taylor and Francis, [Oxford](https://uk.wikipedia.org/wiki/Oxford_University_Press) [University](https://uk.wikipedia.org/wiki/Oxford_University_Press) [Press,](https://uk.wikipedia.org/wiki/Oxford_University_Press) [BMJ](https://uk.wikipedia.org/w/index.php?title=BMJ_(company)&action=edit&redlink=1), [SAGE](https://uk.wikipedia.org/w/index.php?title=SAGE_Publications&action=edit&redlink=1) , [Wiley](https://uk.wikipedia.org/wiki/John_Wiley_&_Sons) і [більше](https://publons.com/community/our-partners/) та пов'язаних служб, таких як [Altmetric](https://uk.wikipedia.org/w/index.php?title=Altmetric&action=edit&redlink=1) та [ORCID](https://uk.wikipedia.org/wiki/ORCID).

## Робота із своїм профілем у Publon: створення

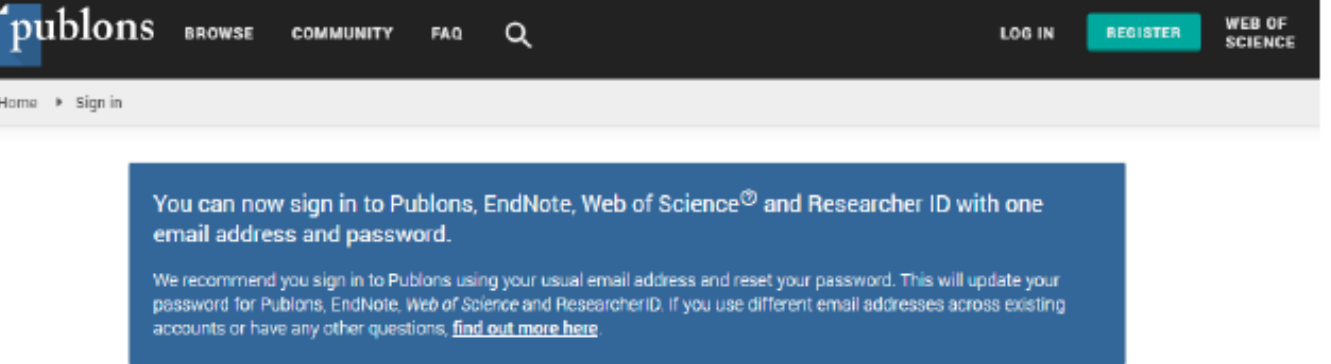

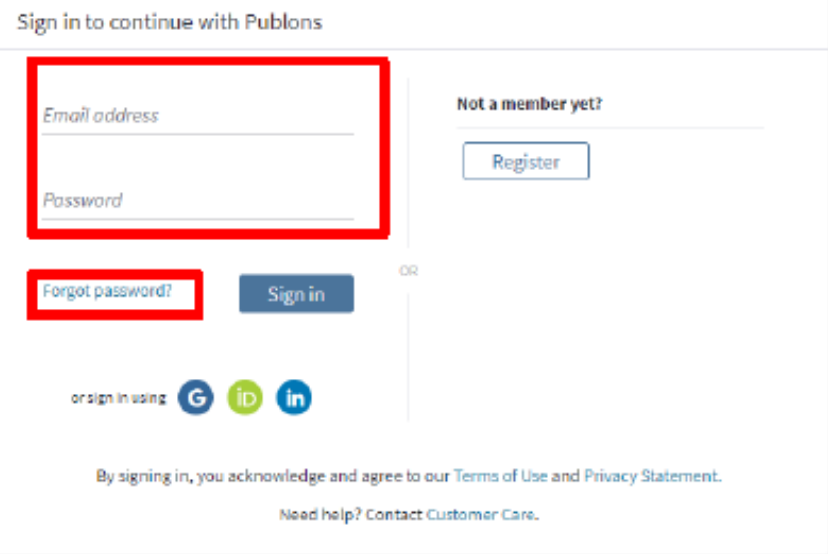

## Після авторизації на платформі Publons буде доступна інформація про публікації та перевірені рецензії

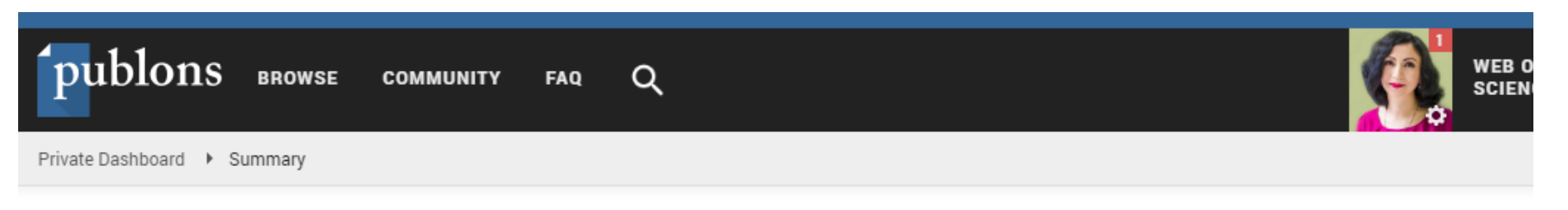

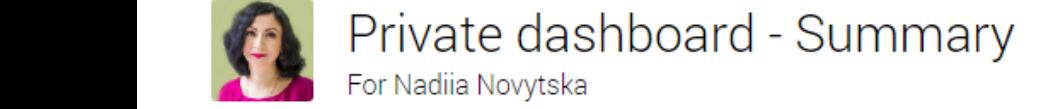

≺

Web of Science ResearcherID <sup>2</sup> AAH-4193-2020

×

Me

- > Dashboard summary Public profile **Export Publons CV Citation map**
- My records **Publications** Peer reviews **Editor records**
- Activity ш Notifications (1) Pending records

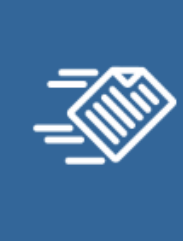

Tip: Automatically add reviews

When you review for a journal partnered with Publons and choose to add that review to your profile, we will send you an email to confirm. If you wish to skip that step and have those reviews automatically added to your profile, you can set this option at the link below.

**REVIEW SETTINGS** 

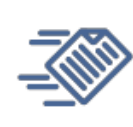

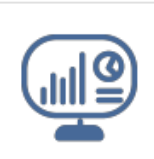

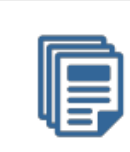

### **Для того, щоб додати свої публікації у профілі Publons, необхідно в меню вибрати «Мої записи» вибрати пункт «Публікації»**

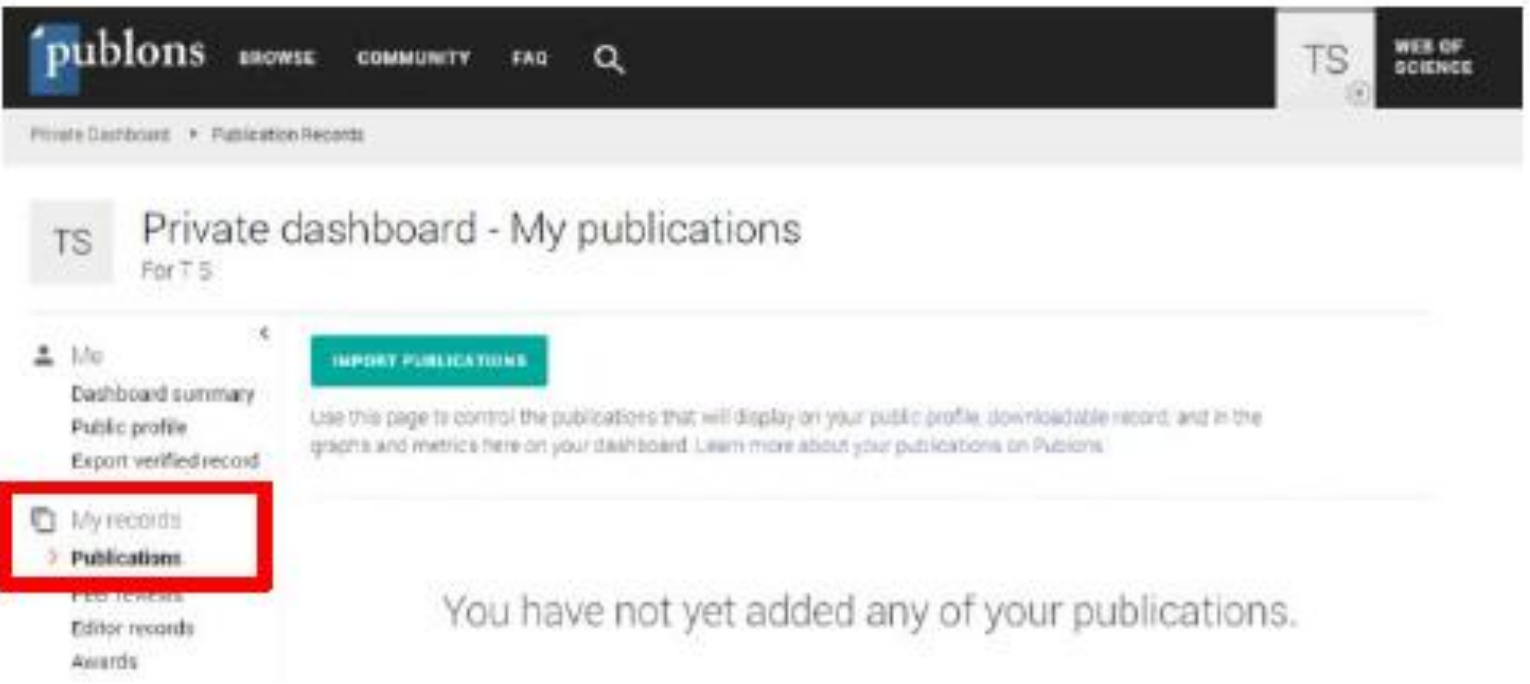

і, натисніть на «Import Publications» для імпортування публікацій одним із таких способів:

### **1) за допомогою завантаження файлів з бібліографічним описом в одному із запропонованих форматів**

**Endorsements** 

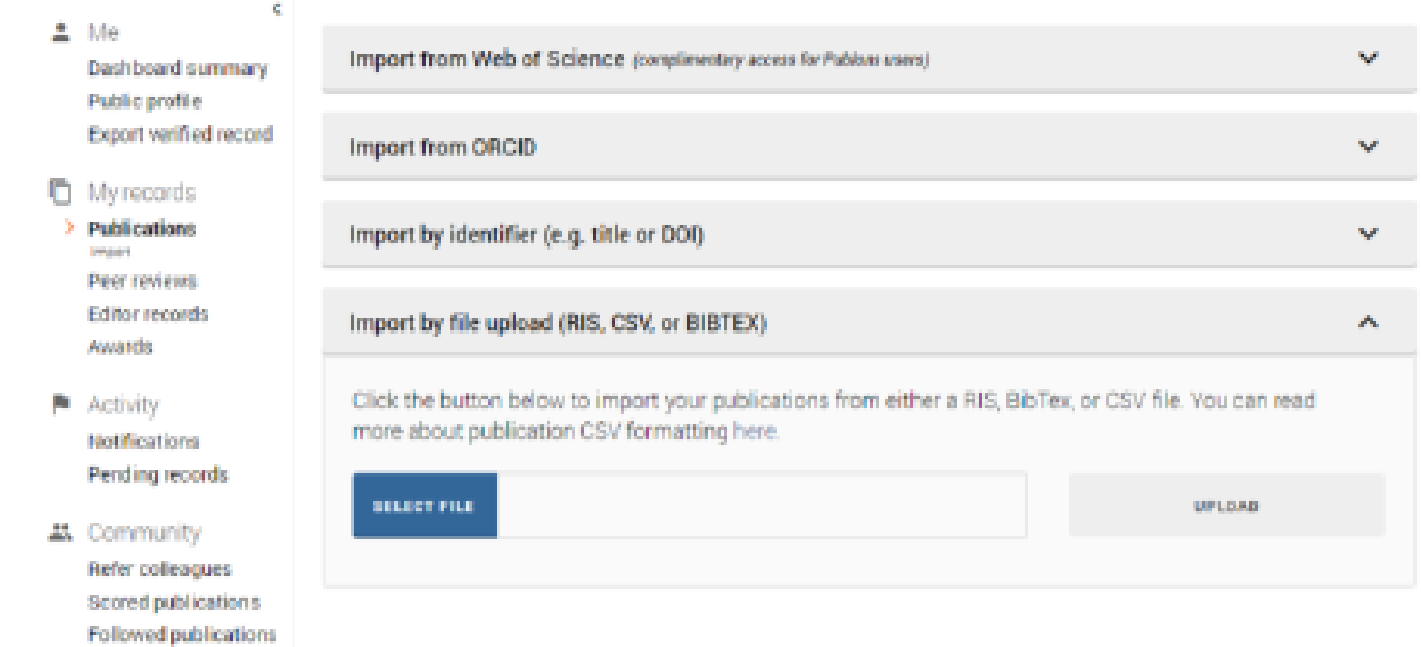

### **2) за допомогою пошуку публікацій за базами Web of Science**

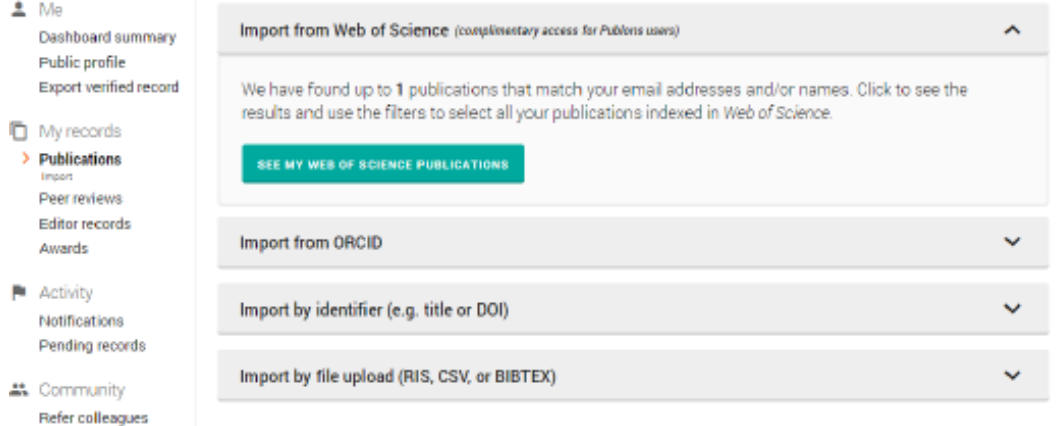

У такому випадку можна відобразити як публікації автора, так і не належать йому, тому необхідно вибрати свої публікації та надати «Import Selected **Publications»** 

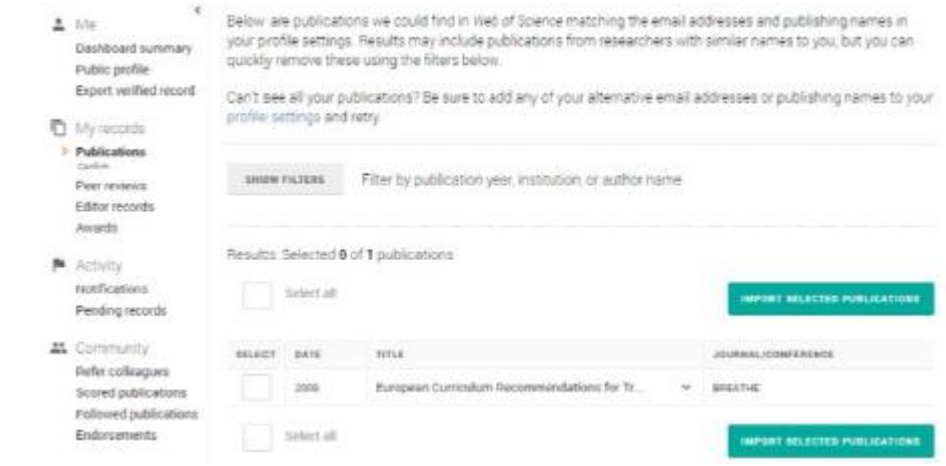

Scored publications Followed publications Endorsements

### **3) за допомогою синхронізації з ідентифікатором ORCID**

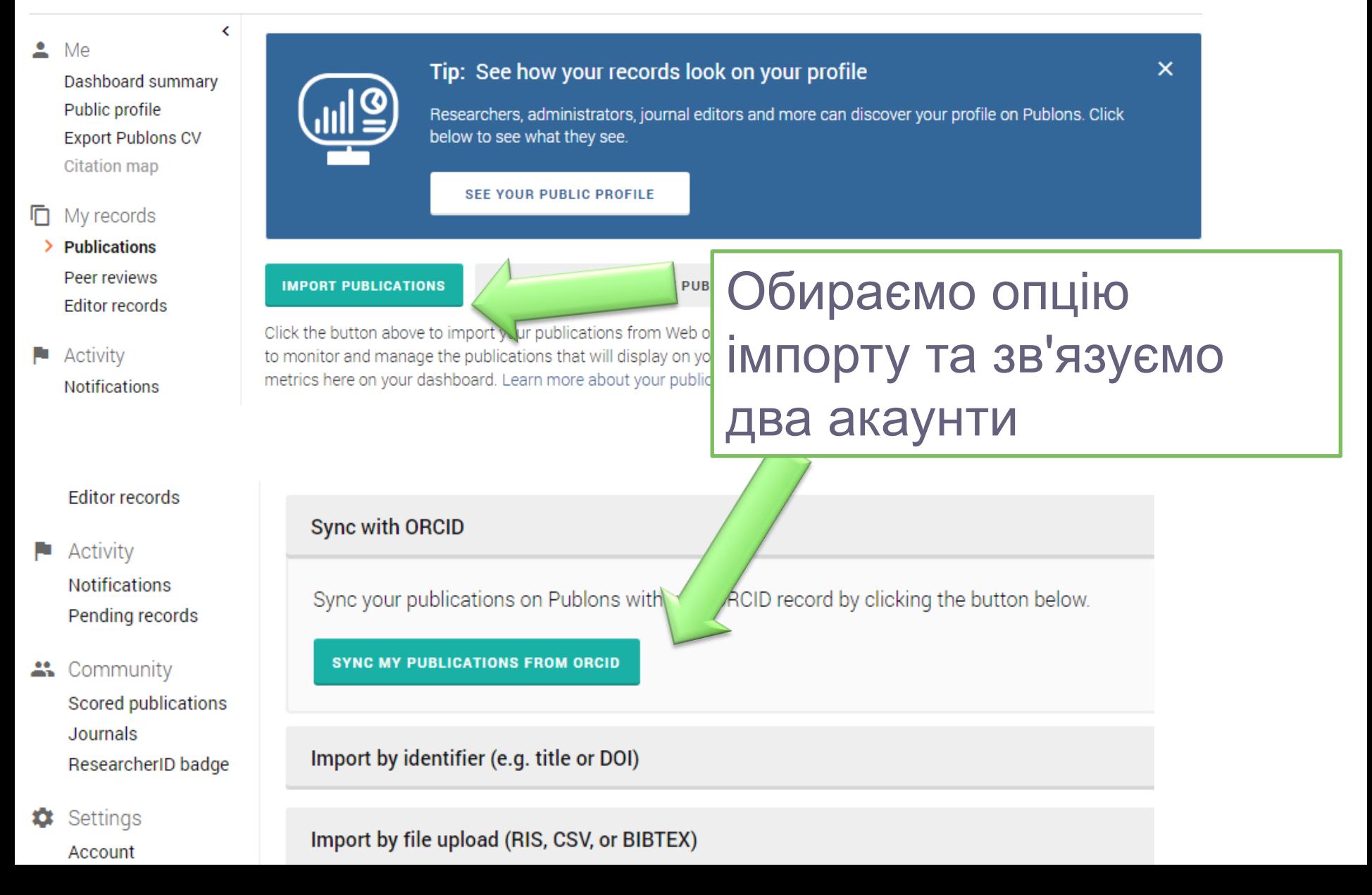

### Необхідно ввійти в профіль ідентифікатора ORCID та авторизуватися на сайті ORCID, натиснути кнопку Authorize

#### **Clarivate O**

has asked for the following access to your ORCID Record

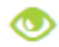

Read your information with visibility set to Trusted Parties  $\delta$ 

This application will not be able to see your ORCID password or any other information in your ORCID record with visibility set to Only me. You can manage permission granted to this and other Trusted Organizations in your account settings.

**Authorize** 

Deny

### **У налаштуваннях облікового запису з'явиться з'явиться інформація про зв'язаний профіль ORCID**

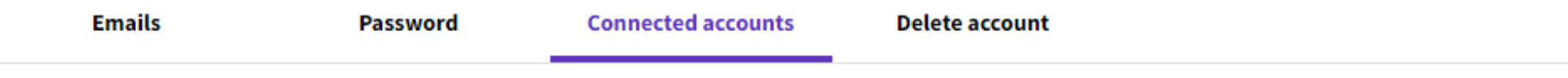

Connected accounts provide flexibility in sign in options. We do not post back information to your social accounts. If you remove a connected account, your email address will not be automatically removed. You can remove the email address from the Emails tab.

#### **Connected Accounts** Last sign in: 15 Feb 2021 | 01:49 PM https://orcid.org/0000-0002-8238-4006 n.novitska@gmail.com Last sign in: 24 Nov 2020 | 11:33 AM Remove n.novitska@gmail.com Remove lin n.novitska@gmail.com Remove **More Options** Wechat Connect

На платформі Publons у налаштуваннях облікового запису можна також приєднати інші профілі (LinkedIn, Google, тощо)

### **Далі, необхідно повернутися в профіль Publons, натиснути кнопку «Return to Publons» та вибрати «Import my publications from ORCID»**

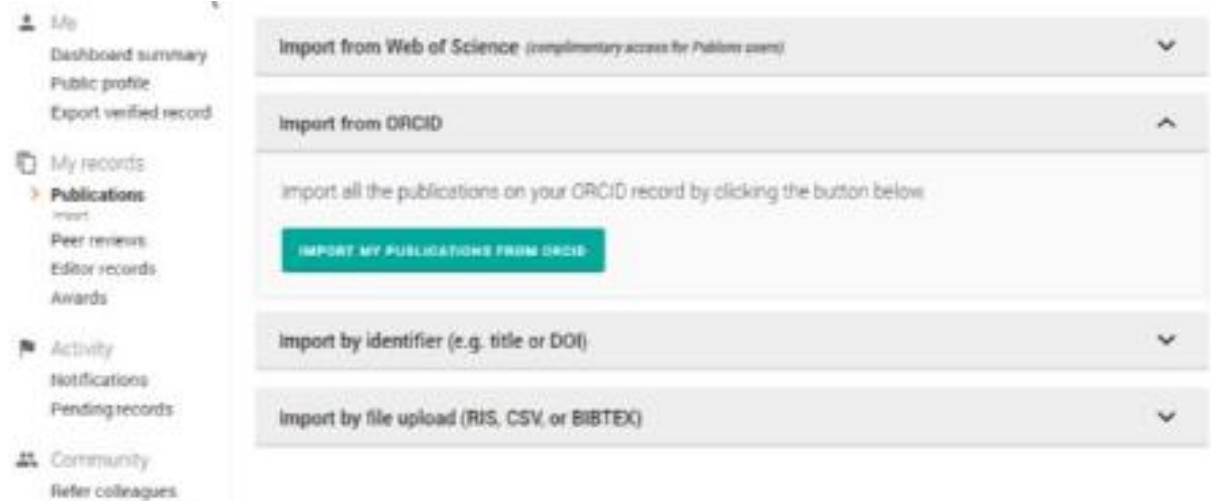

Scored publications: Followed publications Endorsements

### **Приклад профілю в Publons після імпорту публікацій**

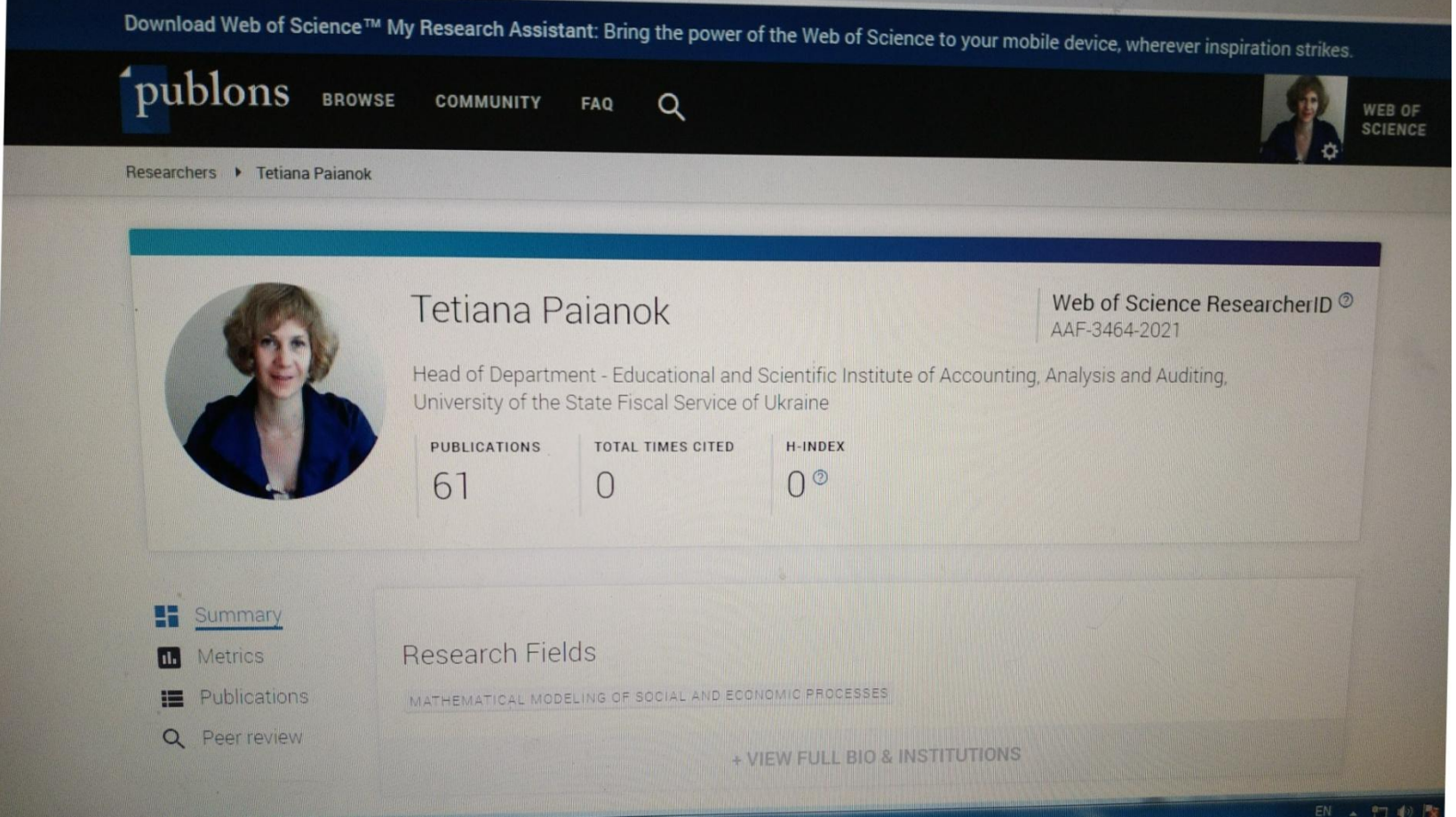

### **Список публікацій в профілі Publons**

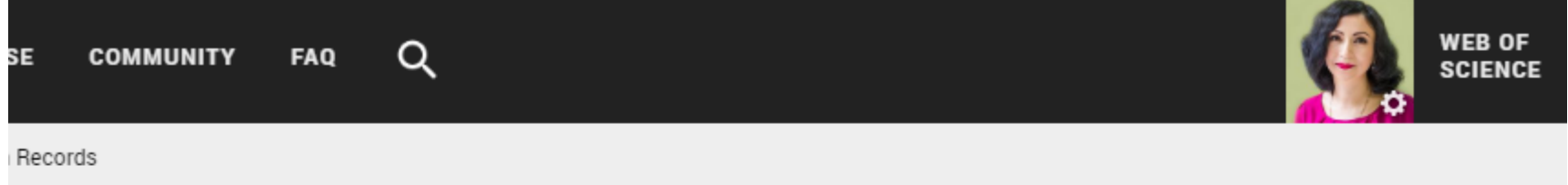

#### Showing 49 publications with 0 citations from the Web of Science Core collection

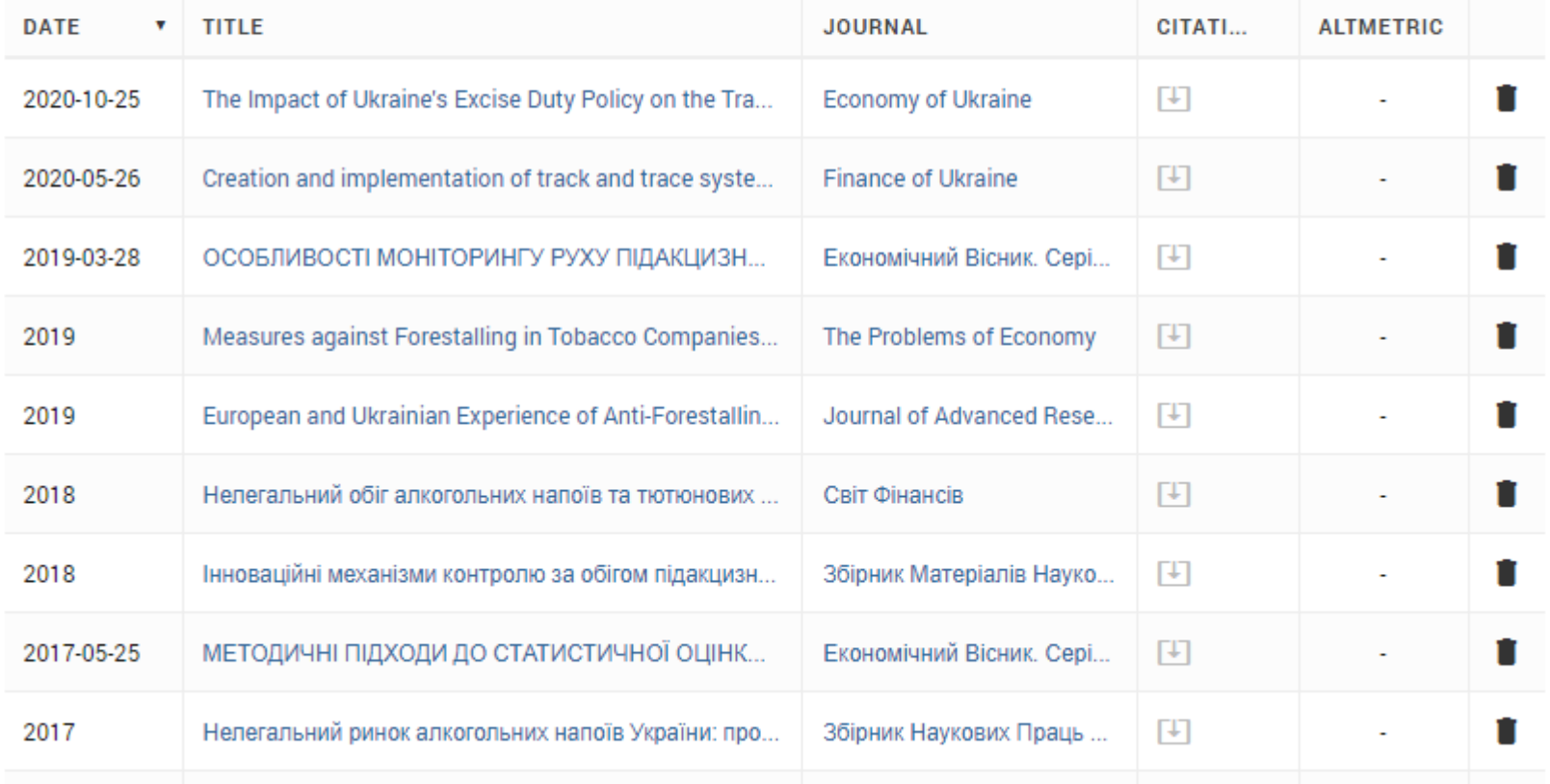

## **Mendeley**

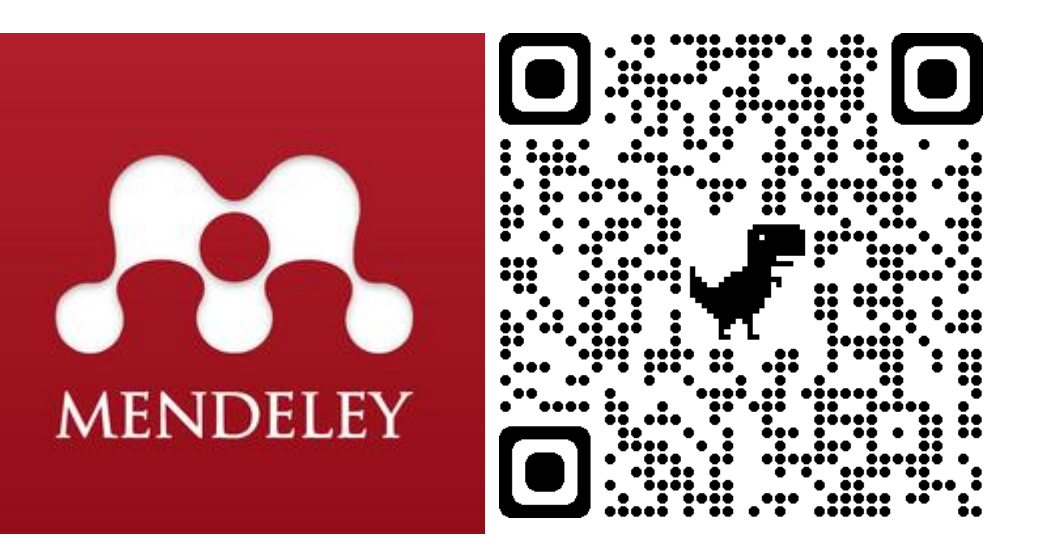

безкоштовне програмне забезпечення для керування бібліографічною інформацією, яке дозволяє зберігати та переглядати дослідницькі праці у форматі PDF. Також це є соціальна мережа для вчених.

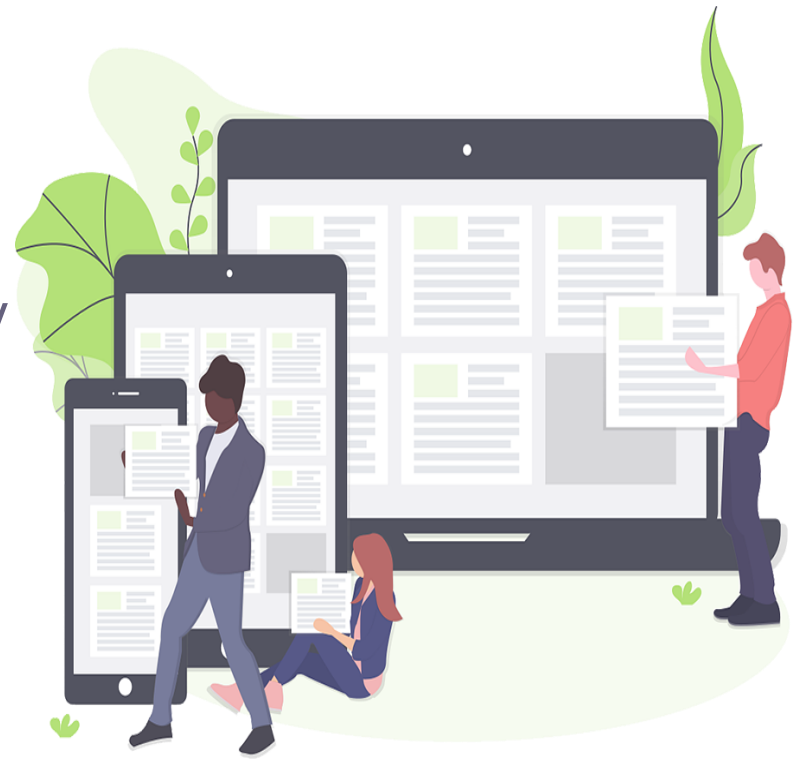

## **Приклад акаунта**

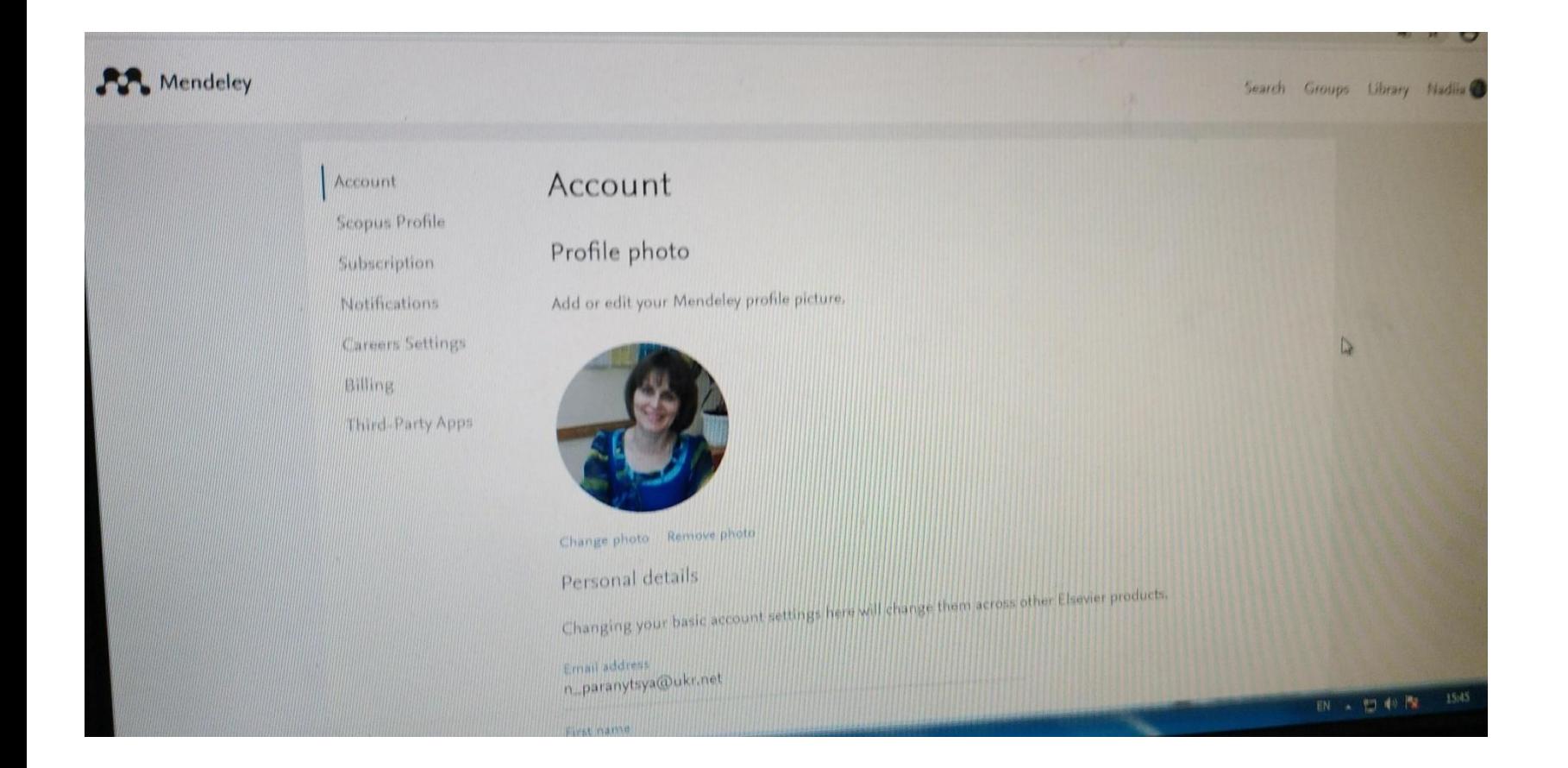

### Приклад акаунта

Account **Scopus Profile** Subscription

Notifications

**Careers Settings** 

Billing

Third-Party Apps

#### Account

#### Profile photo

Add or edit your Mendeley profile picture.

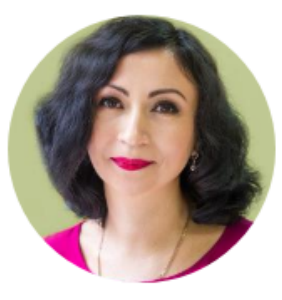

Change photo Remove photo

#### Personal details

Changing your basic account settings here will change them across other Elsevier products.

#### Email address

26.04.05@nusta.edu.ua

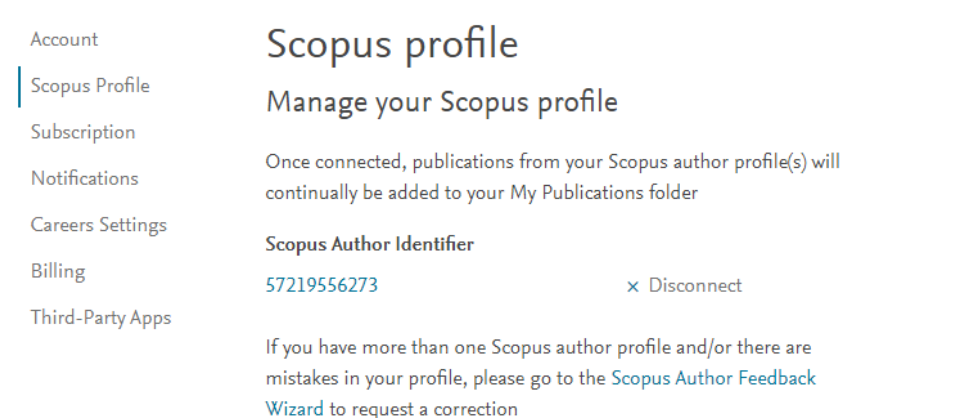

## **Приклад зв'язування акаунтів в Mendeley та ORCID**

12013-04-01 a 2015-02-28 | Senior Research Fellow (Research Center on Taxation)

◢  $\mathsf{R}$ P

 $\mathsf{n}$ 

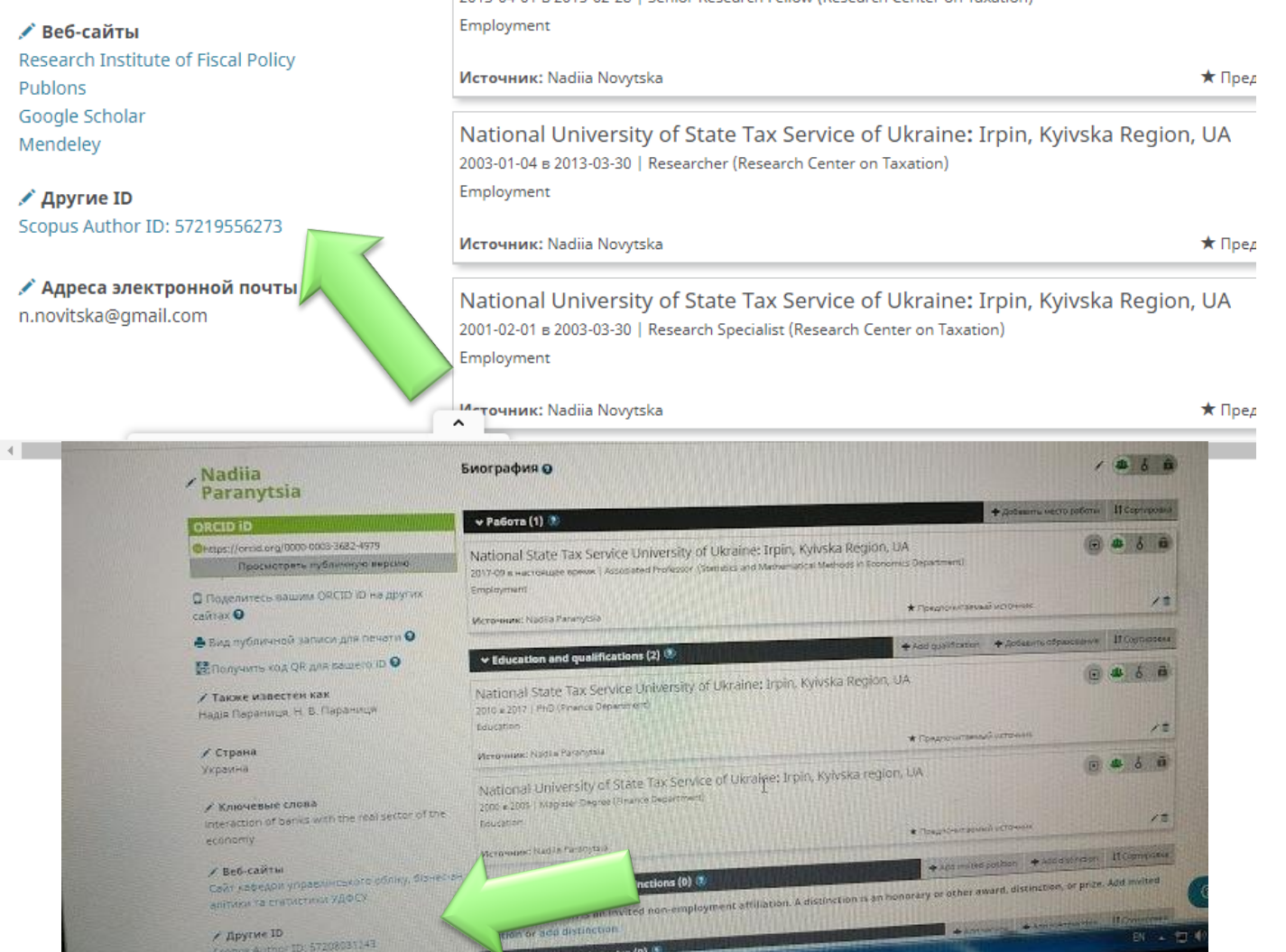

**New** 

B

## **ResearchGate** (*дослідницька брама*)

науковий портал та соціальна мережа, засіб співробітництва між вченими з будь-яких наукових дисциплін. ResearchGate містить веб-застосунки, включаючи семантичний пошук (пошук по резюме), обмін файлами, спільне користування базою публікацій, форуми, методологічні дискусії, групи тощо. Члени можуть створювати свій персональний блог у межах мережі

### ResearchGate

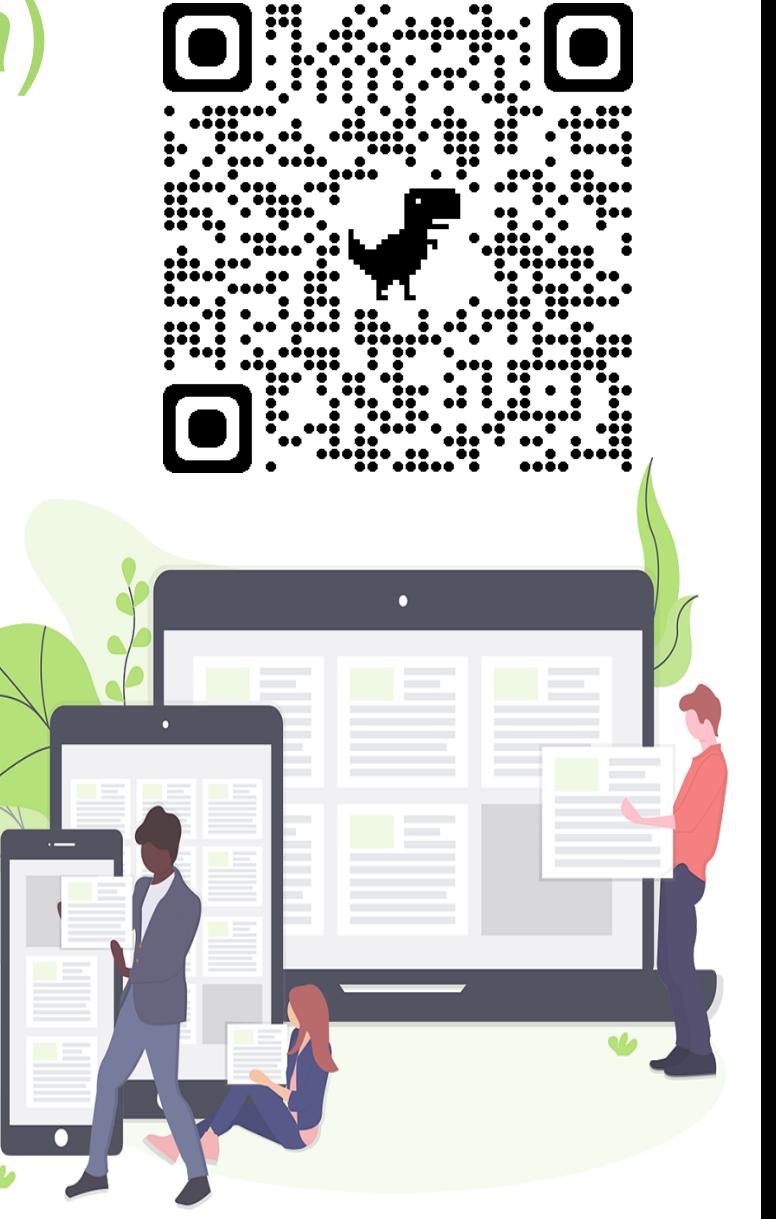

### **Приклад профілю в ResearchGate**

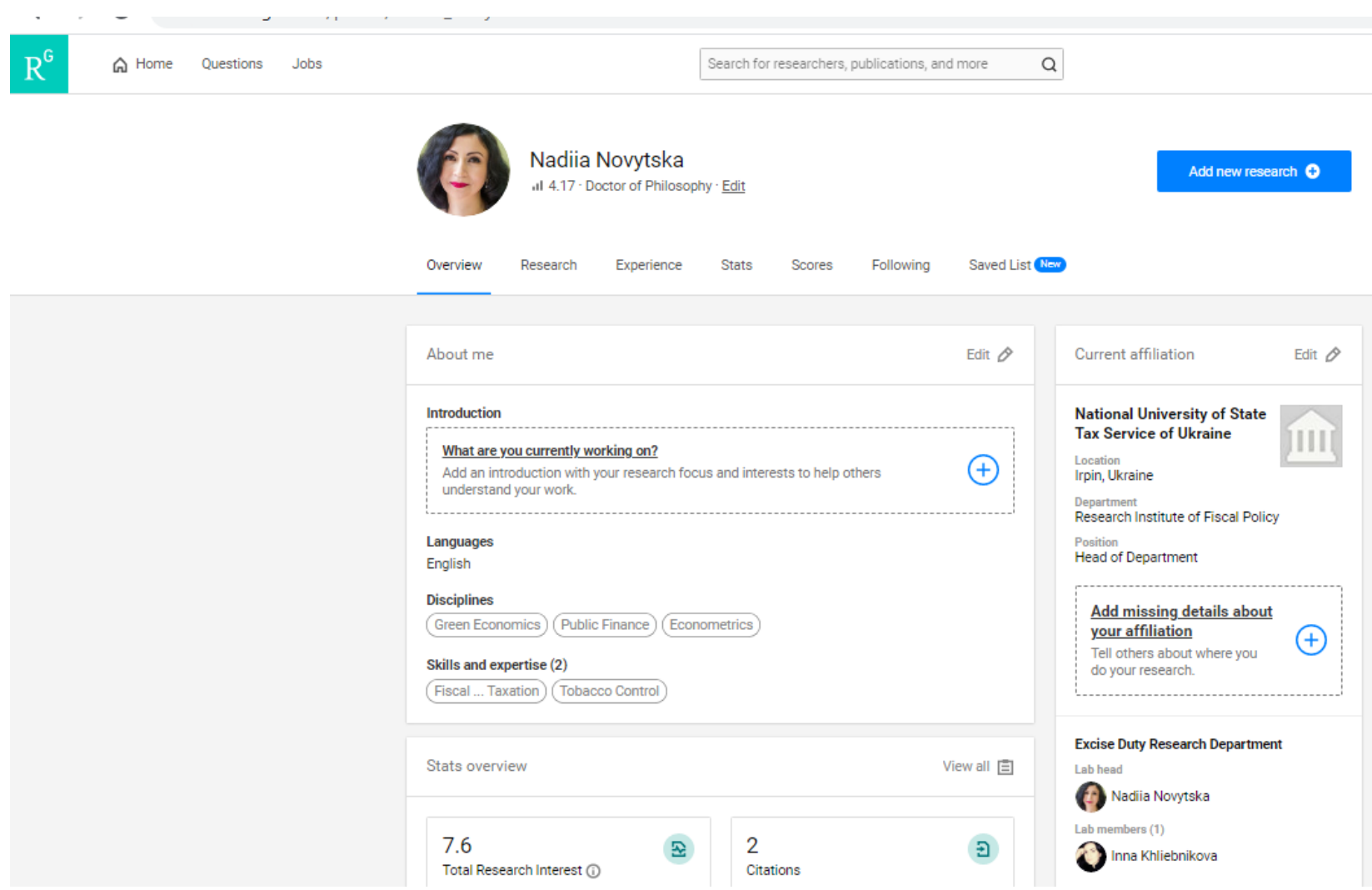

### ResearchGate слідкує та повідомляє кількість переглядів Ваших праць

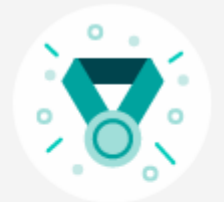

### **Great work, Nadiia!**

#### With 26 new reads, your research items were the most read research items from your institution

Achieved on February 15, 2021

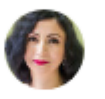

Nadiia, increase your impact even more.

**View suggestions** 

### **Статистика дослідницького інтересу, реомендацій та переглядів в ResearchGate**

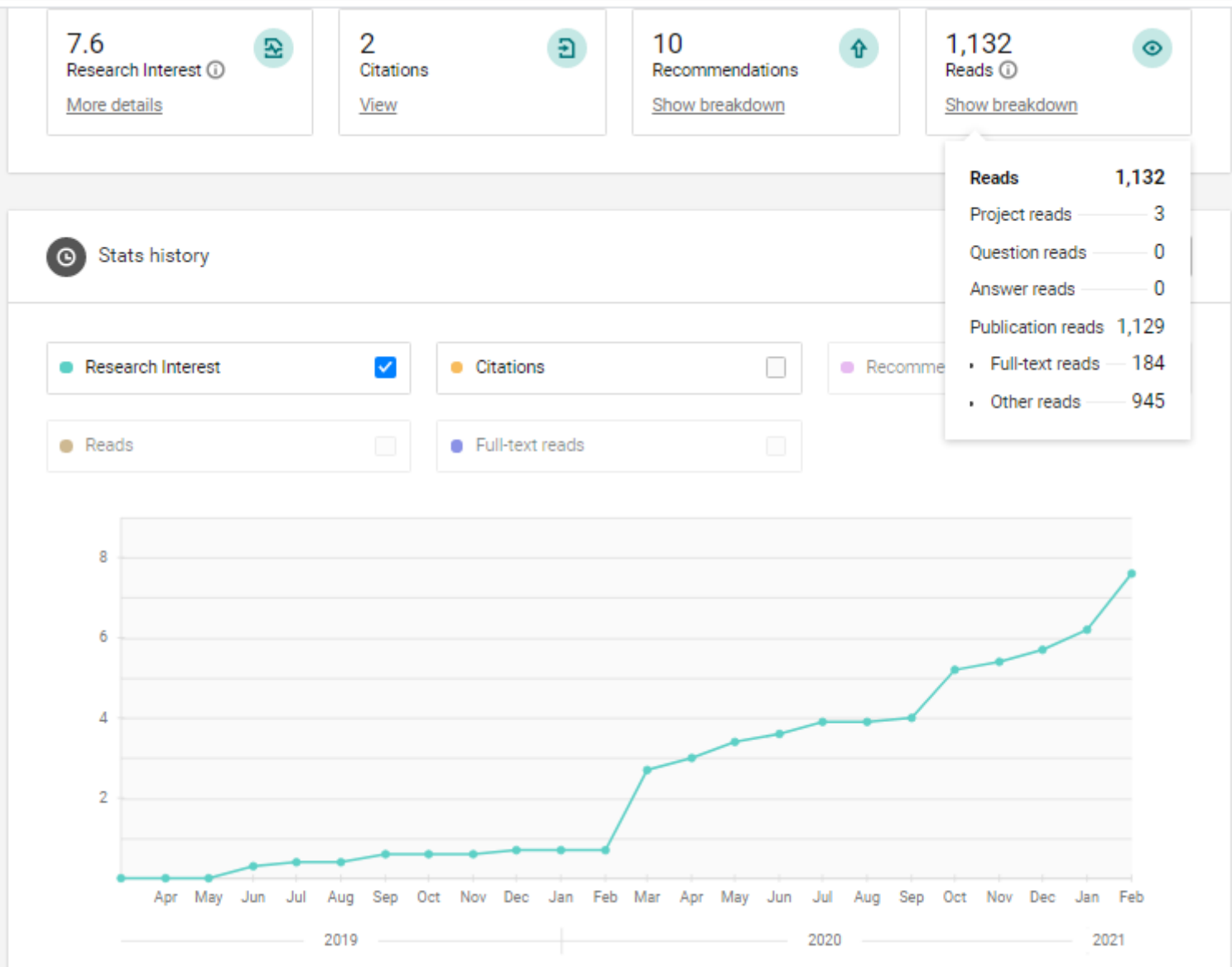

### **Коментарі Ваших праць іншими дослідниками в ResearchGate**

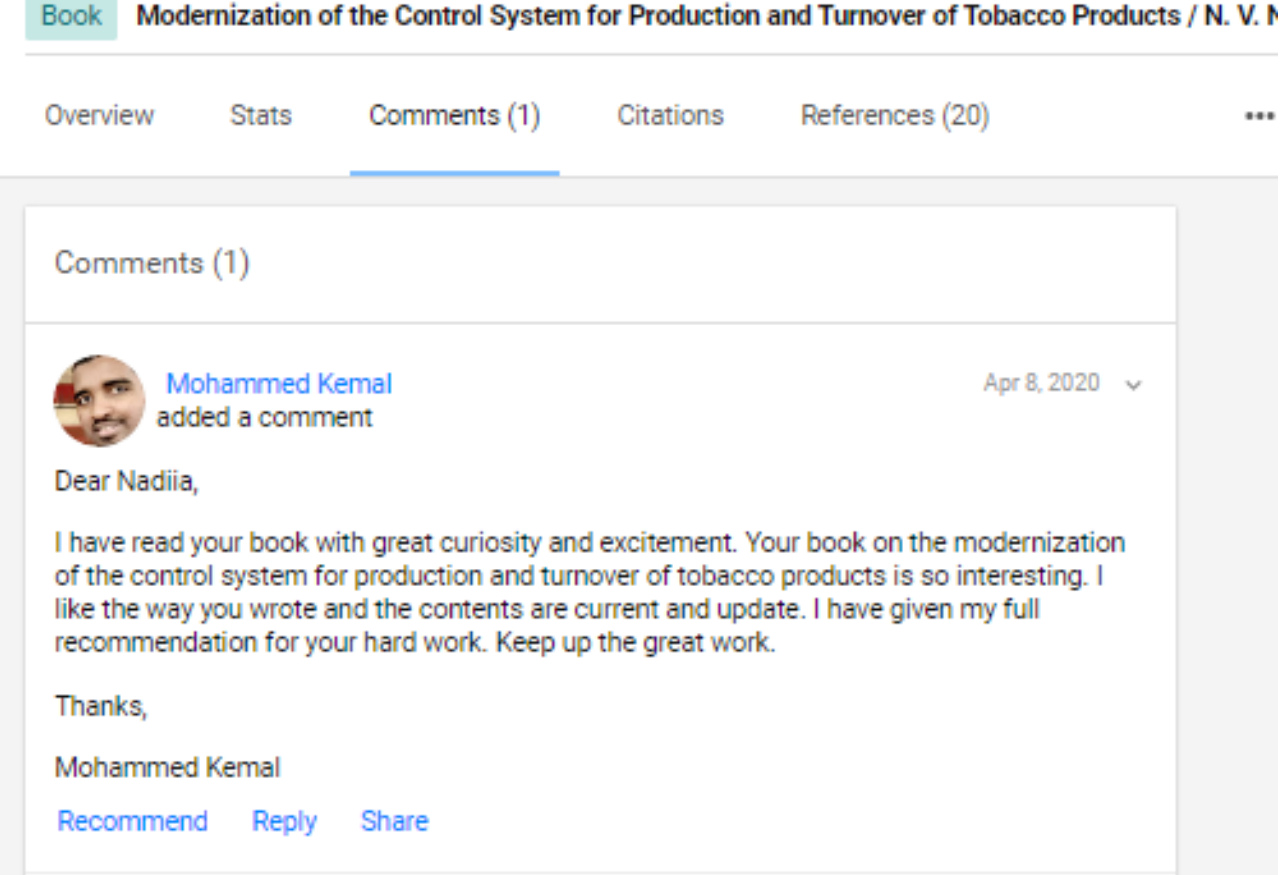

### Спілкування з іншими дослідниками в **ResearchGate**

Re: The Impact of E-Cigarette Regulation on the Illicit Trade in Tobacco Products in the European Union

Report message · Block user

Nadiia Novytska

Jan 10, 2021

Thank you very much, dear Alberto, for providing access to your study. Since 2021, Ukraine has introduced a tax on liquids for e-cigarettes and certain measures to regulate their circulation, including tax stamping, but a comprehensive system that would meet the requirements of EU Directives and WHO recommendations has not yet been formed. In this regard, this year I plan to address proposals and recommendations for state regulation and excise taxation of novel tobacco products, nicotine-containing and similar products in Ukraine based on scientific approaches in the field of excise tax reform and taking into account European experience and domestic realities of dissemination, in the market of alternatives to legal cigarettes. In this regard, I will study your materials in detail and with your permission I will contact you later for more information. Sincerely, Nadiya Novytska

Alberto Aziani to you

Jan 11, 2021

#### Dear Nadiya,

thanks again for you interest in our research and good luck with your relevant project.

Please, write me back to have more information; if I will have it. I will be happy to share it.

best. Alberto